Customer Documentation

# Using the DG/UX" Kernel Debugger

093—701075-01

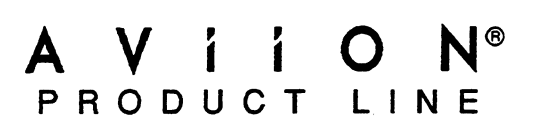

# Using the  $DG/UX^m$  Kernel Debugger

093-701075-01

For the latest enhancements, cautions, documentation changes, and other information on this product, please see the Release Notice (085—series) supplied with the software.

Ordering No. 093—701075 Copyright © Data General Corporation, 1992 All Rights Reserved Unpublished — All rights reserved under the Copyright laws of the United States Printed in the United States of America Rev. 01, January 1992 Licensed Material — Property of Data General Corporation

## **Notice**

DATA GENERAL CORPORATION (DGC) HAS PREPARED THIS DOCUMENT FOR USE BY DGC PERSONNEL, LICENSEES, AND CUSTOMERS. THE INFORMATION CONTAINED HEREIN IS THE PROPERTY OF DGC; AND THE CONTENTS OF THIS MANUAL SHALL NOT BE REPRODUCED IN WHOLE OR IN PART NOR USED OTHER THAN AS ALLOWED IN THE DGC LICENSE AGREEMENT.

DGC reserves the right to make changes in specifications and other information contained in this document without prior notice, and the reader should in all cases consult DGC to determine whether any such changes have been made.

THE TERMS AND CONDITIONS GOVERNING THE SALE OF DGC HARDWARE PRODUCTS AND THE LICENSING OF DGC SOFTWARE CONSIST SOLELY OF THOSE SET FORTH IN THE WRITTEN CONTRACTS BETWEEN DGC AND ITS CUSTOMERS. NO REPRESENTATION OR OTHER AFFIRMATION OF FACT CONTAINED IN THIS DOCUMENT INCLUDING BUT NOT LIMITED TO STATEMENTS REGARDING CAPACITY, RESPONSE-TIME PERFORMANCE, SUITABILITY FOR USE OR PERFORMANCE OF PRODUCTS DESCRIBED HEREIN SHALL BE DEEMED TO BE A WARRANTY BY DGC FOR ANY PURPOSE, OR GIVE RISE TO ANY LIABILITY OF DGC WHATSOEVER.

This software is made available solely pursuant to the terms of a DGC license agreement, which govems its use.

AViiON, CEO, DASHER, DATAPREP, DESKTOP GENERATION, ECLIPSE, ECLIPSE MV/4000, ECLIPSE MV/6000, ECLIPSE MV/8000, GENAP, INFOS, microNOVA, NOVA, PRESENT, PROXI, SWAT, and TRENDVIEW are U.S. registered trademarks of Data General Corporation; and AOSMAGIC, AOS/VSMAGIC, AROSE/PC, ArrayPlus, BaseLink, BusiGEN, BusiPEN, BusiTEXT, CEO Connection, CEO Connection/LAN, CEO Drawing Board, CEO DXA, CEO Light, CEO MAILI, CEO Object Office, CEO PXA, CEO Wordview, CEOwrite, COBOL/SMART, COMPUCALC, CSMAGIC, DASHER/One, DASHER/286, DASHER/286-12c, DASHER/286-12j, DASHER/386, DASHER/386-16c, DASHER/386-25, DASHER/386-25k, DASHER/386sx, DASHER/386SX-16, DASHER/486-25, DASHER/LN, DATA GENERAL/One, DESKTOP/UX, DG/500, DG/AROSE, DGConnect, DG/DBUS, DG/Fontstyles, DG/GATE, DG/GEO, DG/HEO, DG/L, DG/LIBRARY, DG/UX, DG/XAP, ECLIPSE MV/1000, ECLIPSE MV/1400, ECLIPSE MV/2000, ECLIPSE MV/2500, ECLIPSE MV/3500, ECLIPSE MV/5000, ECLIPSE MV/5500, ECLIPSE MV/7800, ECLIPSE MV/9500, ECLIPSE MV/10000, ECLIPSE MV/15000, ECLIPSE MV/18000, ECLIPSE MV/20000, ECLIPSE MV/30000, ECLIPSE MV/40000, FORMA-TEXT, GATEKEEPER, GDC/1000, GDC/2400, Intellibook, microECLIPSE, microMV, MV/UX, PC Liaison, RASS, REV-UP, SLATE, SPARE MAIL, SUPPORT MANAGER, TEO, TEO/3D, TEO/Electronics, TURBO/4, UNITE, WALKABOUT, WALKABOUT/SX, and XODIAC are trademarks of Data General Corporation. CLIPSE MV/40000, FORMA-1EX<br>
icroECLIPSE, microMV, MV/UX, H<br>
UPPORT MANAGER, TEO, TEO/3<br>
VALKABOUT/SX, and XODIAC are<br>
Restricted Rights Legend: Use, duplication<br>
forth in subparagraph (c)(1)(ii) of the Righ<br>
252.227-7013 (

Restricted Rights Legend: Use, duplication, or disclosure by the U.S. Government is subject to restrictions as set forth in subparagraph (c)(1)(ii) of the Rights in Technical Data and Computer Software clause at [DFARS]

> DATA GENERAL CORPORATION 4400 Computer Drive Westboro, MA 01580

> > Using the DG/UX<sup> $m$ </sup> Kernel Debugger 093-701075-01

Revision History: **Effective with:** Effective with:

Original Release — May 1990 First Revision — January 1992 DG/UX Release 5.4.1

A vertical bar in the margin of a page indicates substantive technical change from the previous revision.

# Preface

This manual describes the  $DG/UX^m$  Kernel Debugger. The Kernel Debugger enables you to examine and modify the state of a DG/UX operating system kemel that is running on an AViON® station or server.

The debugger functions as an integral part of the DG/UX operating system kernel. You can use the debugger to set breakpoints in the kernel, examine the state of processes, and examine and change a machine's memory and registers.

## Who Should Read This Manual?

Users of this manual should be knowledgeable about operating system design topics such as virtual memory. You should be familiar with the Motorola 88000 architecture—particularly the architecture's registers, instruction set, and stack management.

## Manual Organization

This manual contains three chapters and two appendixes.

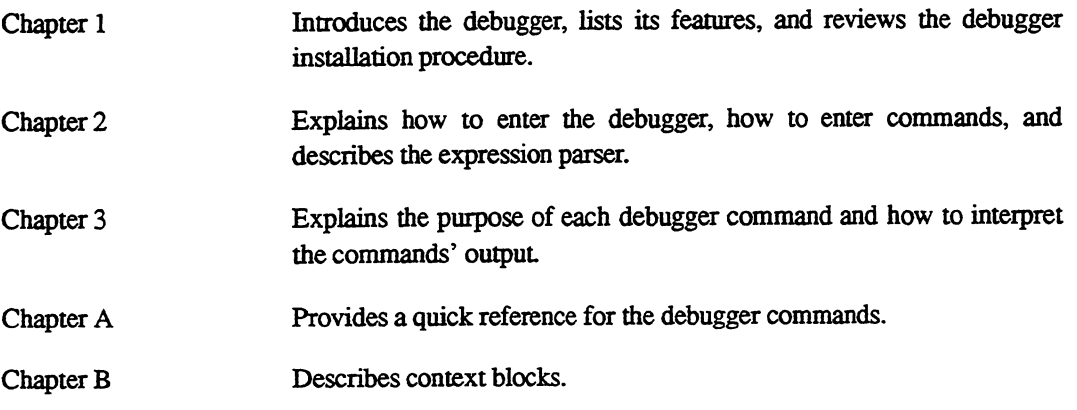

## Related Documents

The following manuals provide information that you may find useful. The manuals can be ordered using the nine—digit ordering number shown in parentheses (see TIPS information in back of this manual for ordering instructions).

Managing the DG/UX<sup> $m$ </sup> System (093-701088).

Discusses the concepts and tasks related to DG/UX system management, providing general orientation to the administrator's job as well as instructions for managing disk resources, user profiles, files systems, printers and tape drives, and other features of the system. The manual approaches system administration through the sysadm facility.

Writing a Standard Device Driver for the DG/UX<sup> $m$ </sup> System (093-701053).

Describes how to write a device driver for a DG/UX system running on an AViiON computer. Describes drivers written to address both specific devices and adapters that manage secondary bus access to specific devices.

Programming in the  $DG/UX^m$  Kernel Environment (093-701083).

Describes the basics of kernel—level programming on the DG/UX system and provides reference pages for kernel—supplied utility routines.

AViiON® 300D Series Stations: Programming System Control and I/O Registers (014-001823).

Describes the system board architecture and explains how to program the board, including the monochrome and color graphics subsystems, keyboard interface, serial and parallel interfaces, LAN interface, and SCSI.

AViiON® 100, 200, 300, and 400 Series Stations and AViiON® 3000 and 4000 Series Systems: Programming System Control and I/O Registers (014-001800).

> Describes the system board architecture and explains how to program the system board, including the monochrome and color graphics subsystems, serial and parallel interfaces, LAN interface, and SCSI.

AViiON® 4600 and 530 Series Stations: Programming System Control and I/O Registers  $(014 - 002076)$ .

> Describes the system board architecture and explains how to program the system board, including the color graphics controller, keyboard, serial interface, VME interface, LAN interface, and SCSI interface.

AViiON® 5000 and 6000 Series Systems: Programming System Control and I/O Registers  $(014 - 001805)$ .

> Describes the system board architecture and explains how to program the system board, including the serial and parallel interfaces, the VMEbus, and the associated I/O.

#### MC88100 RISC Microprocessor User's Manual (MC88100UM/AD).

Describes the Motorola 88100 Central Processing Unit (CPU), including the registers, addressing modes, internal and bus timing, and assembly—language instruction set. Obtain from Motorola Corporation, Phoenix, AZ.

#### MC88200 Cache/Memory Management Unit User's Manual (MC88200UM/AD).

Describes the Motorola 88200 Cache/Memory Management Unit (CMMU), including the CMMU registers, the cache and cache coherency, memory management and user/supervisor space, the Processor bus (Pbus), and the Memory bus (Mbus). Obtain from Motorola Corporation, Phoenix, AZ.

## Reader, Please Note

Data General manuals use certain symbols and styles of type to indicate different meanings. The Data General symbol and typeface conventions used in this manual are defined in the following list. You should familiarize yourself with these conventions before reading the manual.

This manual also presumes the following meanings for the terms "command line," "format line," and "syntax line." A command line is an example of a command string that you should type verbatim; it is preceded by a system prompt and is followed by a delimiter such as the curved arrow symbol for the New Line key. A format line shows how to structure a command; it shows the variables that must be supplied and the available options. A syntax line is a fragment of program code that shows how to use a particular routine; some syntax lines contain variables.

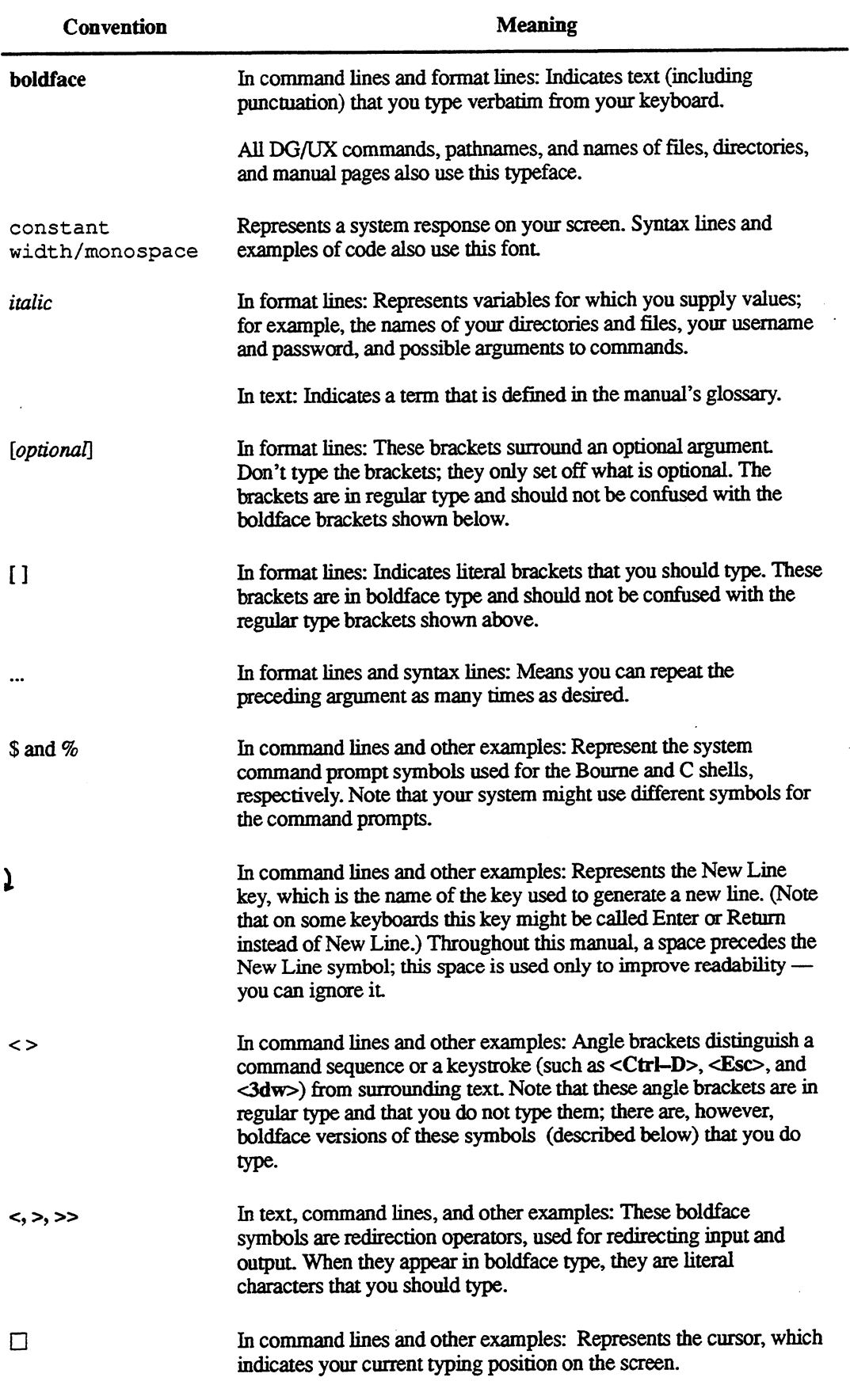

## Contacting Data General

Data General wants to assist you in any way it can to help you use its products. Please feel free to contact the company as outlined below.

#### Manuals

If you require additional manuals, please use the enclosed TIPS order form (United States only) or contact your local Data General sales representative.

#### Telephone Assistance

If you are unable to solve a problem using any manual you received with your system, free telephone assistance is available with your hardware warranty and with most Data General software service options. If you are within the United States or Canada, contact the Data General Customer Support Center (CSC) by calling-1-800-DG-HELPS. Lines are open from 8:00 a.m. to 5:00 p.m., your time, Monday through Friday. The center will put you in touch with a member of Data General's telephone assistance staff who can answer your questions.

For telephone assistance outside the United States or Canada, ask your Data General sales representative for the appropriate telephone number.

## Joining Our Users Group

Please consider joining the largest independent organization of Data General users, the North American Data General Users Group (NADGUG). In addition to making valuable contacts, members receive FOCUS monthly magazine, a conference discount, access to the Software Library and Electronic Bulletin Board, an annual Member Directory, Regional and Special Interest Groups, and much more. For more information about membership in the North American Data General Users Group, call 1-800-932-6663 or 1-508-443-3330.

End of Preface

 $\label{eq:2.1} \frac{1}{\sqrt{2}}\int_{\mathbb{R}^3}\frac{1}{\sqrt{2}}\left(\frac{1}{\sqrt{2}}\right)^2\frac{1}{\sqrt{2}}\left(\frac{1}{\sqrt{2}}\right)^2\frac{1}{\sqrt{2}}\left(\frac{1}{\sqrt{2}}\right)^2\frac{1}{\sqrt{2}}\left(\frac{1}{\sqrt{2}}\right)^2.$  $\label{eq:2.1} \frac{1}{\sqrt{2}}\int_{0}^{\infty}\frac{1}{\sqrt{2}}\left(\frac{1}{\sqrt{2}}\right)^{2}d\mu\int_{0}^{\infty}\frac{1}{\sqrt{2}}\left(\frac{1}{\sqrt{2}}\right)^{2}d\mu\int_{0}^{\infty}\frac{1}{\sqrt{2}}\left(\frac{1}{\sqrt{2}}\right)^{2}d\mu\int_{0}^{\infty}\frac{1}{\sqrt{2}}\left(\frac{1}{\sqrt{2}}\right)^{2}d\mu\int_{0}^{\infty}\frac{1}{\sqrt{2}}\left(\frac{1}{\sqrt{2}}\right)^{2}d\mu\$  $\label{eq:2.1} \frac{1}{\sqrt{2}}\int_{\mathbb{R}^3}\frac{1}{\sqrt{2}}\left(\frac{1}{\sqrt{2}}\right)^2\frac{1}{\sqrt{2}}\left(\frac{1}{\sqrt{2}}\right)^2\frac{1}{\sqrt{2}}\left(\frac{1}{\sqrt{2}}\right)^2\frac{1}{\sqrt{2}}\left(\frac{1}{\sqrt{2}}\right)^2.$ 

# **Contents**

## Chapter 1 Introduction to the Kernel Debugger

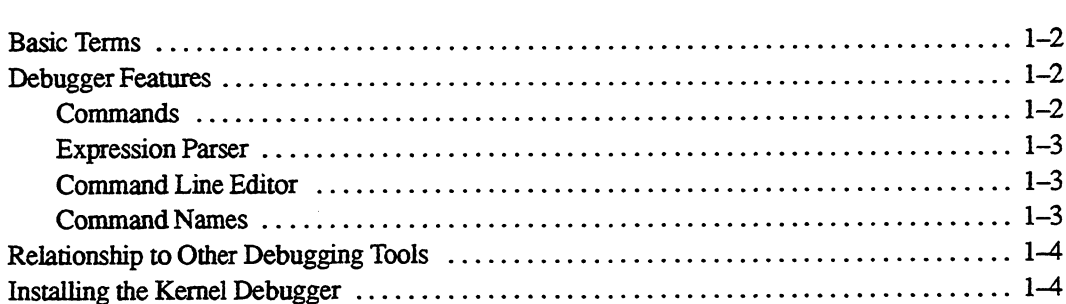

## Chapter 2 Using the Kernel Debugger

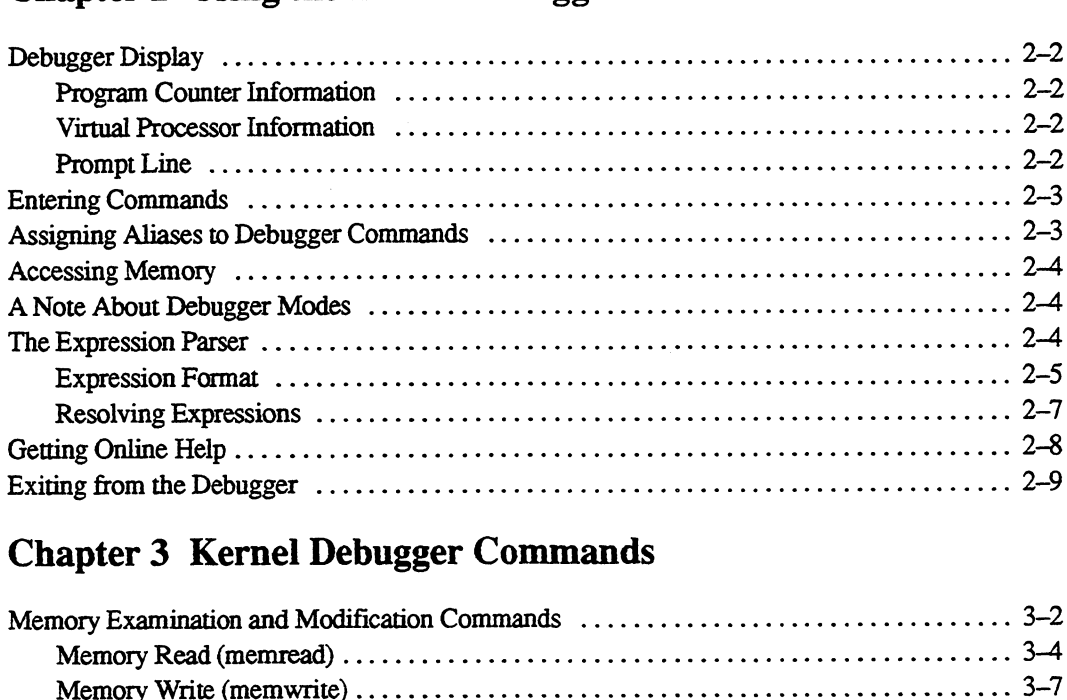

## Chapter 3 Kernel Debugger Commands

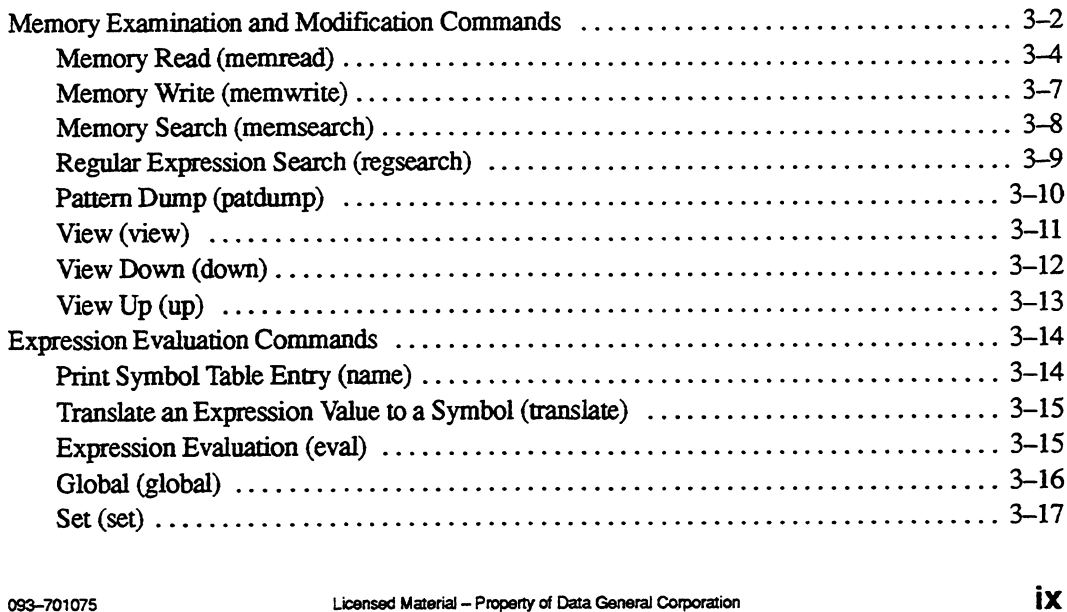

#### **Contents**

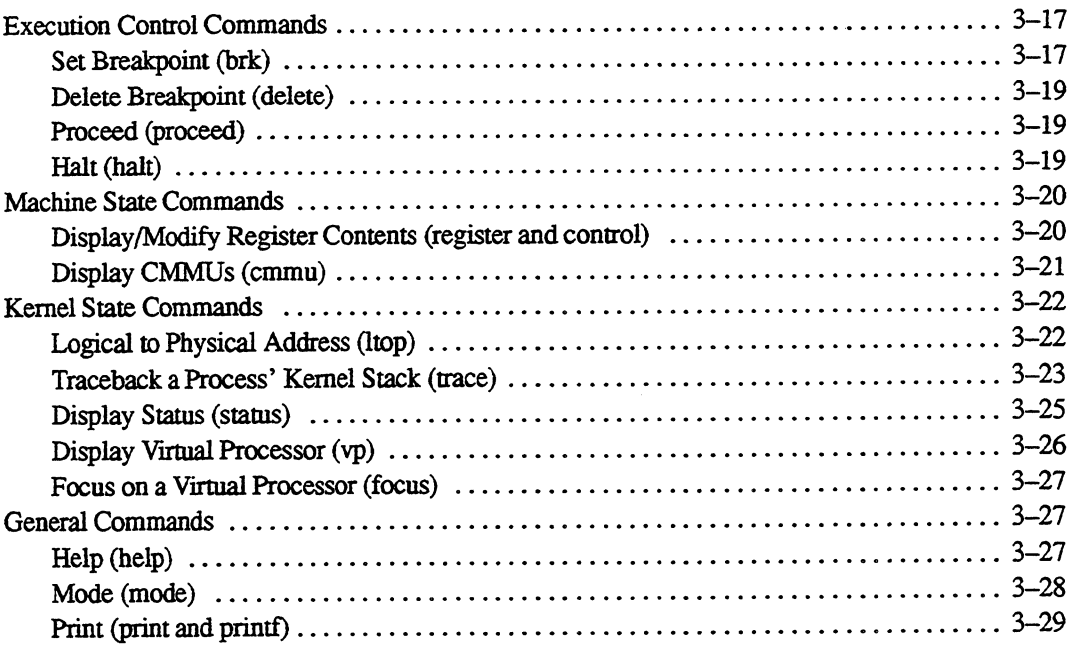

## Appendix A Quick Reference

## Appendix B Context Blocks

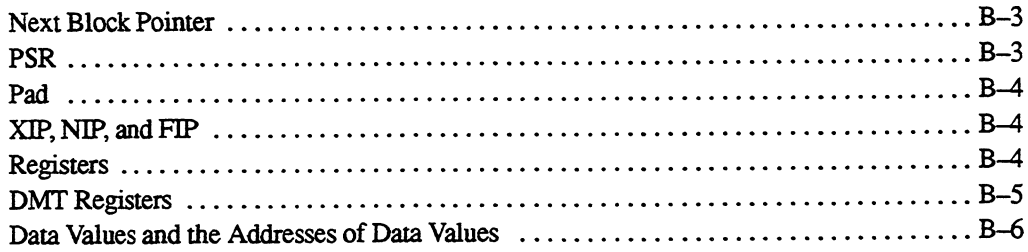

## Index

 $\mathcal{L}$ 

 $\ddot{\phantom{a}}$ 

# Tables

#### Table

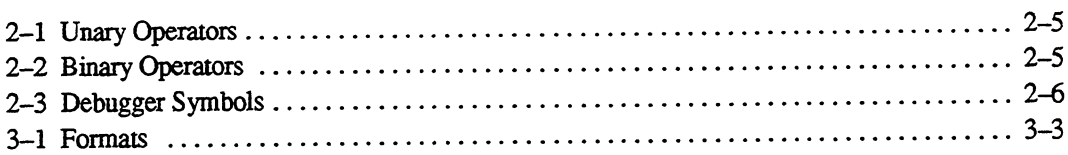

# Figures

## Figure

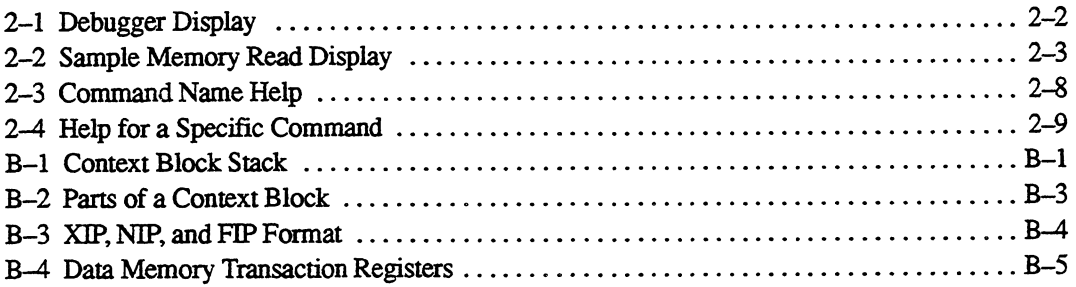

 $\mathcal{L}_{\mathcal{L}}$ 

 $\alpha$ 

 $\ddot{\phantom{a}}$ 

 $\sim$   $\sim$ 

# Chapter 1 Introduction to the Kernel Debugger

The DG/UX<sup> $m$ </sup> kernel debugger enables you to debug interactively the state of an AViiON<sup> $m$ </sup> computer and the DG/UX<sup> $m$ </sup> operating system kernel that is controlling the computer's resources. The debugger works with all AViiON series machines (both stations and servers) that are running the DG/UX operating system.

You can use the debugger to examine an AViiON computer's program counter, registers and memory. The debugger enables you to set breakpoints, examine the state of virtual processors, and halt the computer's processors to examine their state.

The debugger is a tool for experienced software developers. You should be familiar with the AViiON computer's 88000—based architecture and its instruction set.

You will find the debugger useful in these situations:

- @ when you are installing and testing device drivers or STREAMS modules.
- ® when you want to examine the state of a system that is hung or has shut down with a panic. • when you are instanting and assurg device divers of states fives modules.<br>• when you want to examine the state of a system that is hung or has shut down with a panic.<br>CAUTION: Because you can change values in an AViiON c
- and because you can halt the computer's processors, you should use the debugger in non-production environments. Changing the kernel stack or data structures could cause a system failure.

## Basic Terms

Here is a list of the basic terminology that is unique to the DG/UX operating system and the kernel debugger.

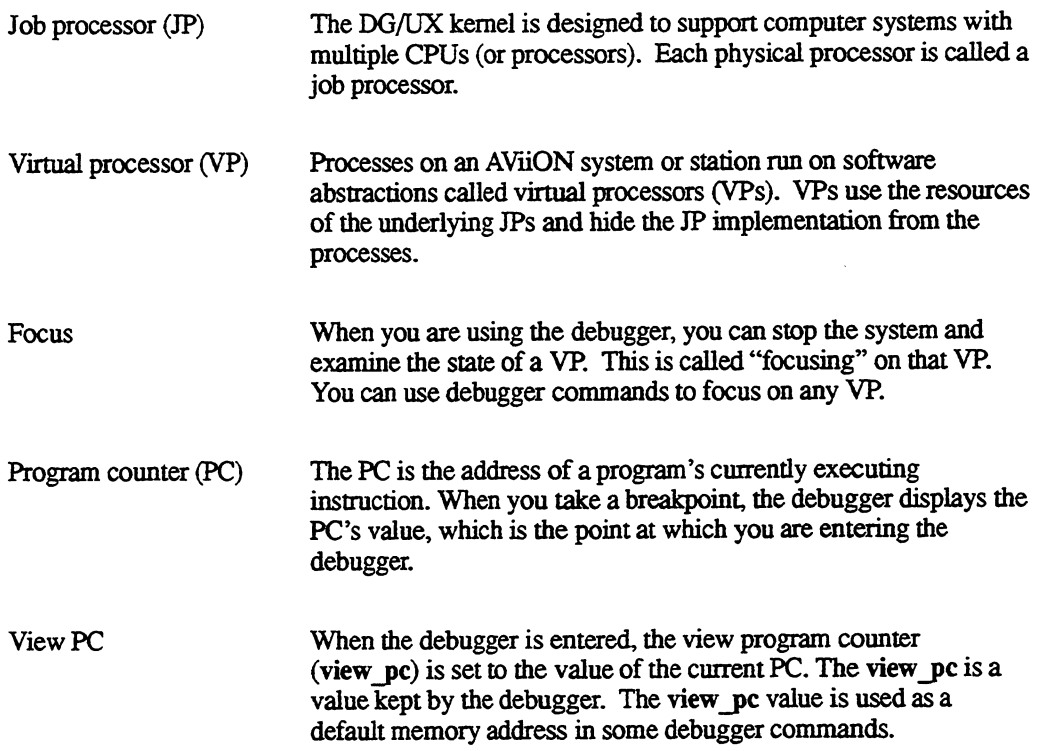

## Debugger Features

You interact with the debugger through its command—driven interface. Some of the features of the interface, which uses a syntax that is the same as the interface used by the crash (1M) utility, are summarized below.

#### **Commands**

From the debugger command line, you can invoke commands to perform the following kinds of operations:

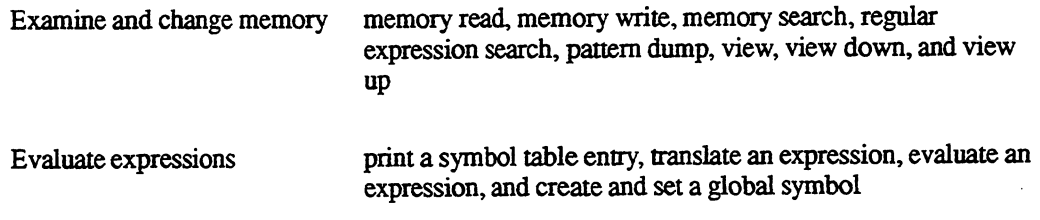

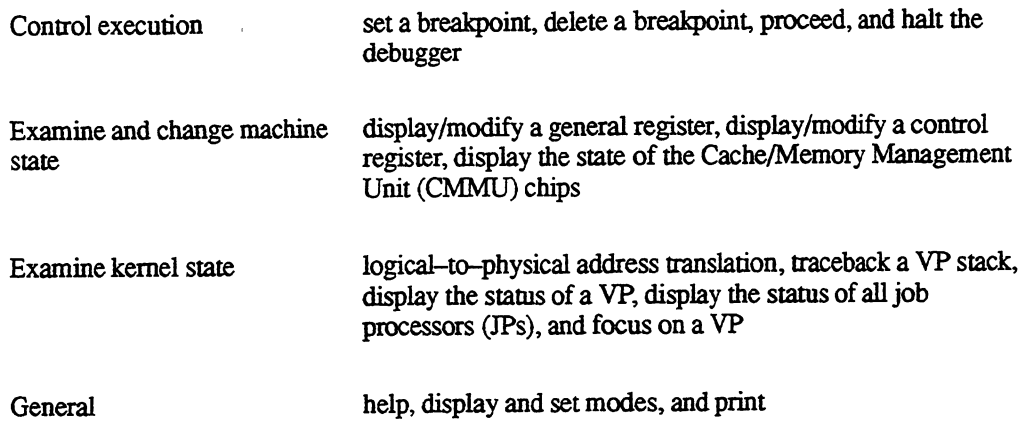

#### Expression Parser

The debugger contains an expression parser that enables you to supply expressions instead of addresses in debugger commands. The parser resolves the expression to an address. For example, you might want to set a breakpoint on an address that is 16 locations past the beginning of the kernel function named "read." When the parser sees the expression "read+16," it will resolve "read" to a symbol in the kernel symbol table, add 16 to that value, and return the resulting address to the command.

#### Command Line Editor

The debugger supports a version of the DG/UX operating system's editread utility. This utility enables you to retrieve and repeat commands, or retrieve commands and edit them. For example, you can press the uparrow key to retrieve your previous command. Or, you can press Ctrl-R to display your current editread configuration and key assignments. The editread utility is described in Using the  $DG/UX^m$  System.

#### Command Names

Most debugger commands have a "short form" name; these names are listed with the commands' descriptions in Chapter 3.

You can also create your own names for the debugger's commands. For example, the debugger's short name for the memwrite command is mw. By writing a macro, you could assign another name to the memwrite command, such as memw. See "Assigning Aliases to Debugger Commands" in Chapter 2.

## Relationship to Other Debugging Tools

If you are developing system software for an AViiON computer, you'll find that the kernel debugger will be an important part of your development and testing tools. You may already be familiar with some of the other DG/UX testing tools, such as the Multi-extensible debugger (Mxdb), the symbolic debugger sdb, and the crash utility.

These tools operate at logically different levels, corresponding to user programs, the kernel, and the hardware. At the highest level are Mxdb and sdb, which you use to debug high-level language programs. You can put breakpoints at system calls, but you cannot put a breakpoint inside a system call.

At the next lower level is the crash utility, which you can use to examine the state of an AViiON computer and examine system dumps. However, crash cannot take control of the kernel or the computer's hardware. For example, you cannot set breakpoints from crash. The kernel continues to run while the you use the crash utility. Therefore, the state that crash provides may be inaccurate, because it can provide only snapshots of the kernel's changing state. You can use crash without affecting the machine's users. See the crash (1M) manual page for details.

At the lowest logical level is the kernel debugger. The kemel debugger is not a user program. Because the debugger is linked into the kernel, it can take control of the kernel and the computer hardware. Its main purpose is to allow you to debug the kernel, and secondarily, to identify problems with the hardware. The kernel debugger enables you to freeze the state of the entire machine, examine the state of the machine (and perhaps modify it) and restart the machine.

## Installing the Kernel Debugger

The information provided in this section assumes that you have already loaded the kernel debugger software onto your system from its release tape. Instructions for loading the software are provided in the kernel debugger release notice.

The debugger will use approximately 1.5 Mbytes of your computer's main memory. This "wired" memory is available for use only by the debugger—it is not paged out or removed.

To link the debugger into the kernel, you must edit the kernel configuration file and rebuild the kernel. You do this from the sysadm utility's "System—>Kernel—>Build" menu. (The sysadm utility is described in detail in Managing the DG/UX<sup> $m$ </sup> System.) In the configuration file's "Tuneable Configuration Parameters" section, add the name DEBUGGER (in uppercase letters) after the "Parameter Name" heading. No entry is required in the "Value" column.

Whether you install the new kernel automatically or at a later time, you must shutdown and reboot the system for the changes that you made to the configuration file to take effect.

After you rebuild the kernel and boot the system, the debugger will announce to you that it 1s loaded by displaying its header message.

You cannot remove the debugger from the kernel dynamically. To "remove" the debugger, you must edit the system configuration file and remove the DEBUGGER parameter name. (Or, you can place a comment character (#) in front of the DEBUGGER parameter name.) Then, you must rebuild the kernel and reboot the machine.

If you are concerned about always using 1.5 Mbytes of main memory for the debugger, you can build two versions of your kernel—one with the debugger linkedin, and the other without it linked in. Then, you can copy the kernel that you want to use and reboot your system.

End of Chapter

 $\label{eq:2.1} \frac{1}{\sqrt{2}}\left(\frac{1}{\sqrt{2}}\right)^{2} \left(\frac{1}{\sqrt{2}}\right)^{2} \left(\frac{1}{\sqrt{2}}\right)^{2} \left(\frac{1}{\sqrt{2}}\right)^{2} \left(\frac{1}{\sqrt{2}}\right)^{2} \left(\frac{1}{\sqrt{2}}\right)^{2} \left(\frac{1}{\sqrt{2}}\right)^{2} \left(\frac{1}{\sqrt{2}}\right)^{2} \left(\frac{1}{\sqrt{2}}\right)^{2} \left(\frac{1}{\sqrt{2}}\right)^{2} \left(\frac{1}{\sqrt{2}}\right)^{2} \left(\$  $\label{eq:2.1} \frac{1}{\sqrt{2}}\int_{0}^{\infty}\frac{1}{\sqrt{2\pi}}\left(\frac{1}{\sqrt{2\pi}}\int_{0}^{\infty}\frac{1}{\sqrt{2\pi}}\left(\frac{1}{\sqrt{2\pi}}\right)\frac{1}{\sqrt{2\pi}}\right)\frac{d\omega}{\omega}d\omega.$  $\label{eq:2.1} \mathcal{L}(\mathcal{L}(\mathcal{L})) = \mathcal{L}(\mathcal{L}(\mathcal{L})) = \mathcal{L}(\mathcal{L}(\mathcal{L})) = \mathcal{L}(\mathcal{L}(\mathcal{L})) = \mathcal{L}(\mathcal{L}(\mathcal{L})) = \mathcal{L}(\mathcal{L}(\mathcal{L})) = \mathcal{L}(\mathcal{L}(\mathcal{L})) = \mathcal{L}(\mathcal{L}(\mathcal{L})) = \mathcal{L}(\mathcal{L}(\mathcal{L})) = \mathcal{L}(\mathcal{L}(\mathcal{L})) = \mathcal{L}(\mathcal{L}(\mathcal{L})) = \math$ 

# Chapter 2 Using the Kernel Debugger

The Kermel Debugger will take control of a machine in the following circumstances:

- @ when the machine is booted and the debugger is initialized
- @ when the kernel panics
- @ when the kernel hitsa debugger breakpoint
- @ when you press Crrl—P from the computer's operator console.

You do not need to have Superuser privileges to use the debugger. The debugger will always be available to you, regardless of the init level.

Note that you cannot see the debugger's display from a window in a window management system. For example, the X Window System<sup> $M$ </sup> intercepts the Ctrl-P, and does not pass it to the debugger.

If you want use the debugger in a window environment, you use the debugger from an asynchronous terminal that is connected to the AViiON computer's serial port. See the description of the debugger's mode command in Chapter 3 for information about making the debugger recognize an asynchronous terminal.

# Debugger Display

When you enter the debugger, it displays its header message, information about the program counter, information about virtual processors (VPs), and a command-line prompt. Figure 2-1 shows an example of the debugger's initial display. Using the Kernel Debugger<br> **Debugger Display**<br>
When you enter the debugger, it displays its header message, information about the program counter<br>
Information about virtual processors (VPs), and a command–line prompt. Figu

```
DG/UX Kernel Debugger
     deb debugger_request+54: br deb_debugger_request+6C:
      { 1] [Eligible] [#system#] 
Using the Kernel Debugger<br>
Debugger Display<br>
When you enter the debugger, it displays its header message, information about the program counter<br>
information about virtual processors (VPs), and a command-line prompt. Figu
```
Figure 2—1 Debugger Display

### Program Counter Information

The first line below the header message provides a routine name and program counter information. In this example, the field "deb\_debugger\_request+54:" is the current value of the hardware program counter (PC) and is the point at which you entered the debugger. In this case, the debugger was entered 54 bytes into the "deb\_debugger\_request" routine. The second and third fields on this line represent the disassembled instruction at the PC's location.

### Virtual Processor Information

The second line below the header message in Figure 2—1 provides virtual processor information. In this example, we are looking at VP number 1, which is in an Eligible state (can be run). The third field provides the name of the program that the VP is running. In this example, the VP is the kernel "idle loop," which is run when no other programs are being serviced—it has the default name of "#svstem#" because it represents a system process. If you were running a program such as sh, you would see the name "sh" in this field.

### Prompt Line

The last line in a debugger display, which ends with a right angle bracket  $(>)$ , is the prompt line. The three values in the square brackets (separated by colons) provide job processor (JP) information. The first value is the number of the JP on which the debugger was entered. For multi-processor machines, the number will be in the range 0-to—(#processors—1). For example, a dual—processor machine's JP number will be 0 or 1. For a single—processor machine, the number will always be 0.

The second value is the name of the program that the VP is running. In this example, the value is "#evstem#" because it represents a system process; no program is named in the virtual processor line.

The third value is the number of the VP that is running. The number here and the number in the VP line will match when you enter the debugger. When you are using the debugger, you can focus (look at) different VPs. For example, if you focus on VP number 5, the third value will change to 5.

The VP that was running when the debugger takes control of the kernel is the VP that will restart when you leave the debugger. In other words, you can focus on any of the VPs while you are in the debugger, but the debugger always returns control to the VP that was interrupted when the debugger was entered. Using the Kernel Debugge<br>
Using the Kernel Debugge<br>
The VP that was running when the debugger takes control of the kernel is the VP that will restar<br>
when you lave the debugger always returns control to the VP that was int

## Entering Commands

You enter your commands after the prompt (the right angle bracket). Press the New Line key to invoke the command. Figure 2~2 shows how your screen might look after you entered the following command:

 $[0:#system*:1] >$  memread 1fff8 10.

```
[0:#system#:1]> memread 1fff£F8 10.
ts hpstart_outputt+124: 00085920 0002C400 00092D2F 00525920
ts hpstart_outputt134: 00082D3E 00082COF 0052618F 0050F560
ts_hp start_outputt+144: 080C656B 0001F560
| [O:#system#:1]>
```
Figure 2—2 Sample Memory Read Display

— \_

memory elements, starting at logical location 1fff8. The period following the "10" signifies a The memread command in Figure 2-2 invokes the memory read command to display 10 (decimal) decimal number.

The debugger will display an error message if you enter an invalid command. You can then enter a valid command or use the command line editor to recall the command and edit it.

## Assigning Aliases to Debugger Commands

By using macros, you can create aliases for debugger commands. The format for such a macro is:

macroname( ) macro\_definition

There should be no whitespace between the *macroname* and the left parenthesis. In this example, r5 becomes an alias for the debugger command reg r5:

 $[0:$ #system#:1]>r5 $()$ regr5)

If you type  $r5$  at the prompt, the kernel debugger returns the value of register 5.

Macros can be recursive and they exist until you end the debugging session or redefine them.

## Accessing Memory

Using debugger commands, you can perform operations that enable you to examine and change memory addresses and registers.

When you access memory using a debugger command (such as memwrite), you can supply an address. Generally, you supply logical addresses in debugger commands. These logical addresses map on a one-to-one basis with physical addresses in the range from 0 to the size of the physical memory.

If you use a logical address when accessing (or modifying) memory, the system uses its page tables to map the logical address to a physical address and to validate the address. If you supply a physical address (using an option on the command line), you bypass the system table mapping and validation. All commands that access memory allow a "-p" option, which denotes a physical address. In this case, you must be sure that the address you supply is valid. Commands that access memory will fail if the requested address is not valid or is not currently resident.

By default, addresses are assumed to be in kernel (supervisor) space instead of in user space. However, when you access memory using a debugger command, you can supply an address in user space. All commands that access memory allow a "-u" option, which denotes a user space address; the user space address is then translated to a kernel space address. You can also translate a user space address to a kernel space address by using the ":" operator before the user space address. (Operators are described in "The Expression Parser" section later in this chapter.)

## A Note About Debugger Modes

The debugger's mode command enables you to examine and set global debugger configuration options. For example, you can use the mode command to change the debugger's default number radix. The debugger is initialized to work with hexadecimal numbers. You can change to an octal or decimal radix by typing the following commands:

```
[0: #system#:1] > mode oct \lambda[0: #system#:1] > mode dec ]
```
The debugger will display an "Illegal Expression" error message if you enter an address that is in the wrong radix. Note that the debugger's memory commands have a format option that enables you to override the default number radix for one command.

You can examine the debugger's current mode settings by typing the mode command with no arguments. The mode command is described in detail in Chapter 3.

## The Expression Parser

When you enter a debugger command with an expression as an argument, the debugger's parser resolves the expression to a value (an address) and then the debugger command is performed.

### Expression Format

A debugger expression can consist of integers, unary operators, binary operators, and symbols. Integers are constants in hexadecimal, octal, or decimal. The operators and the symbols that you can use in an expression are described in the sections below. You can use parentheses to group parts of expressions. An expression may not contain any whitespace. **Oression Format**<br>
bugger expression can consist of integers, unary operators, bi<br>
bers are constants in hexadecimal, octal, or decimal. The operators<br>
an an expression are described in the sections below. You can use<br>
ses

#### **Operators**

You can use both unary and binary operators in expressions. Unary operators perform an operation on a single value, for example operator value. The valid unary operators are listed in Table 2-1 below. **tors**<br>
sooth unary and binary operators in expressions. Unary operators perform an operat<br>
alue, for example *operator value*. The valid unary operators are listed in Table 2<br> **Table 2-1. Unary Operators**<br> **Operation**<br>
Th

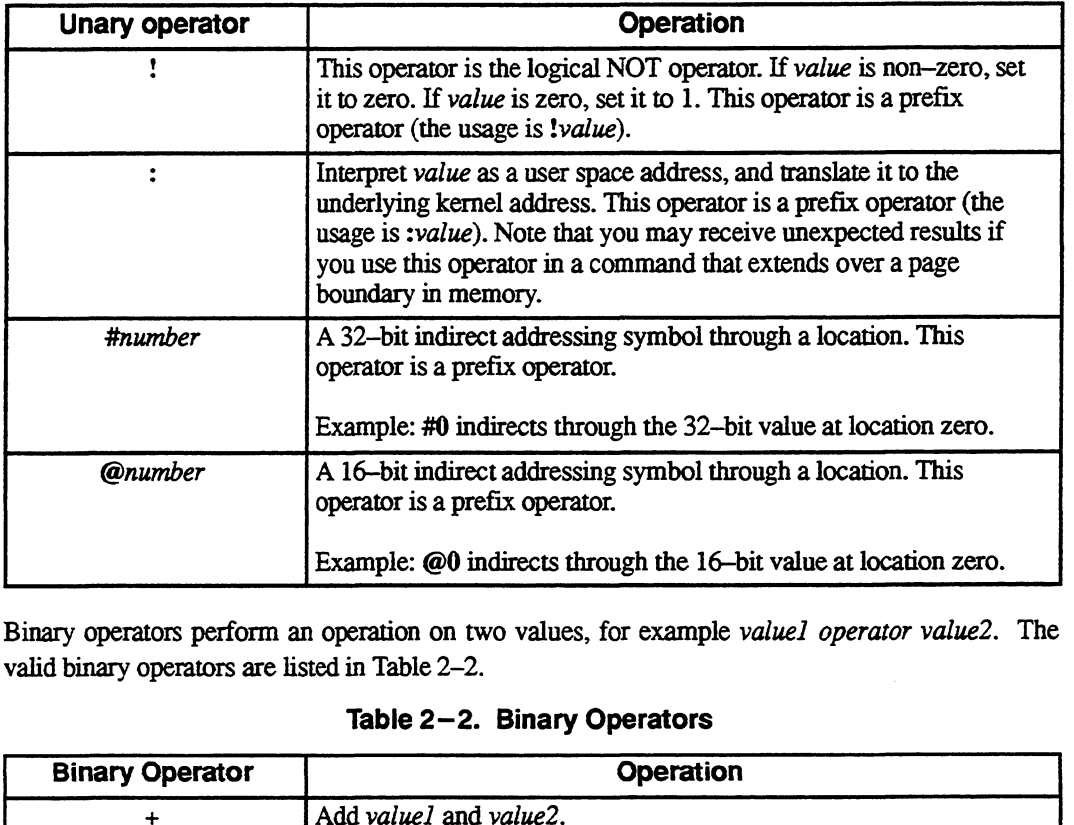

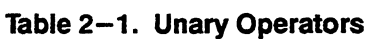

Binary operators perform an operation on two values, for example valuel operator value2. The valid binary operators are listed in Table 2-2.

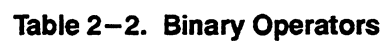

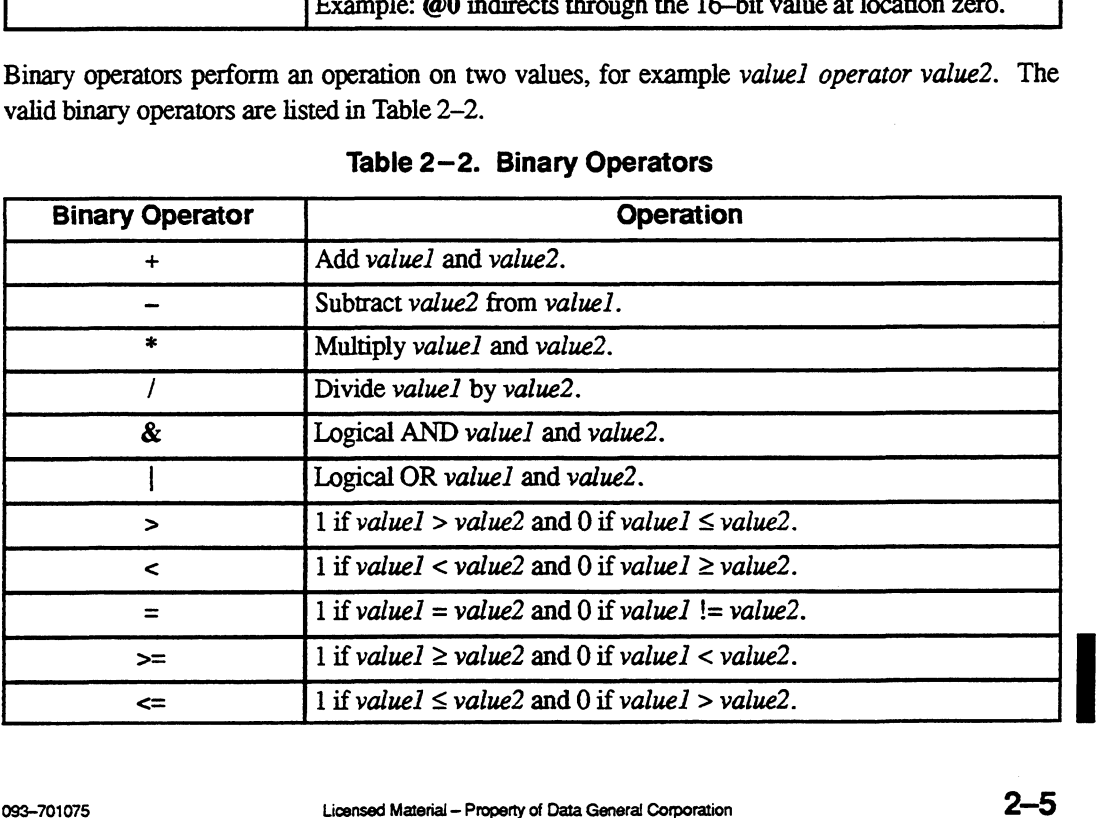

#### Symbols

You can use four kinds of symbols in expressions:

- 1. kernel symbols
- 2. debugger symbols
- $\blacksquare$  3. user-defined aliases
	- 4. user—defined global variables

Kernel symbols are located in the symbol table and are part of the kernel image. Debugger symbols are specific to the debugger itself. User-defined aliases are macros that you create as described previously in the section "Assigning Aliases to Debugger Commands." User-defined global variables are values that you define using the debugger commands global and set, which are described in detail in Chapter 3.

#### Kernel Symbols

Kernel symbols correspond to the names of C language routines, functions, and global variables in the kernel code. For example, the following memread command uses a kernel symbol as an expression: providely in the section relations controlled in the section of the section of the section of the section of the delayer commands global and s<br>described in detail in Chapter 3.<br>**Kernel Symbols**<br>Kernel symbols correspond t

The expression parser has a shortcut to specify a kernel symbol—the caret ( $\land$ ). For example, a shortcut form of the above command is:

#### $[0:#system#:1]$  > memread Idm\_number\_of  $r^A$  )

When you use the caret at the end of a kernel symbol, the expression parser takes the element as a regular expression and looks for a match in the symbol table. The match must be unique; if there is more than one match in the symbol table, you will get an error message. If the expression parser finds only one match, the expression is resolved to the symbol table value and the debugger command 1s performed on that value.

#### Debugger Symbols

The debugger has a set of built-in symbols that you can use during a debugging session. The debugger symbols are values that are generally useful to look at when debugging. Do not confuse debugger symbols with the kernel program's symbols. The debugger symbols you can use in an expression are described in Table 2-3.

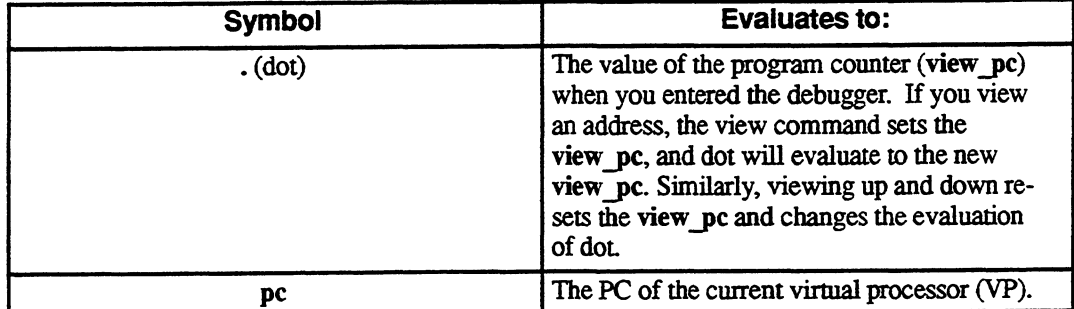

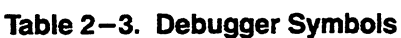

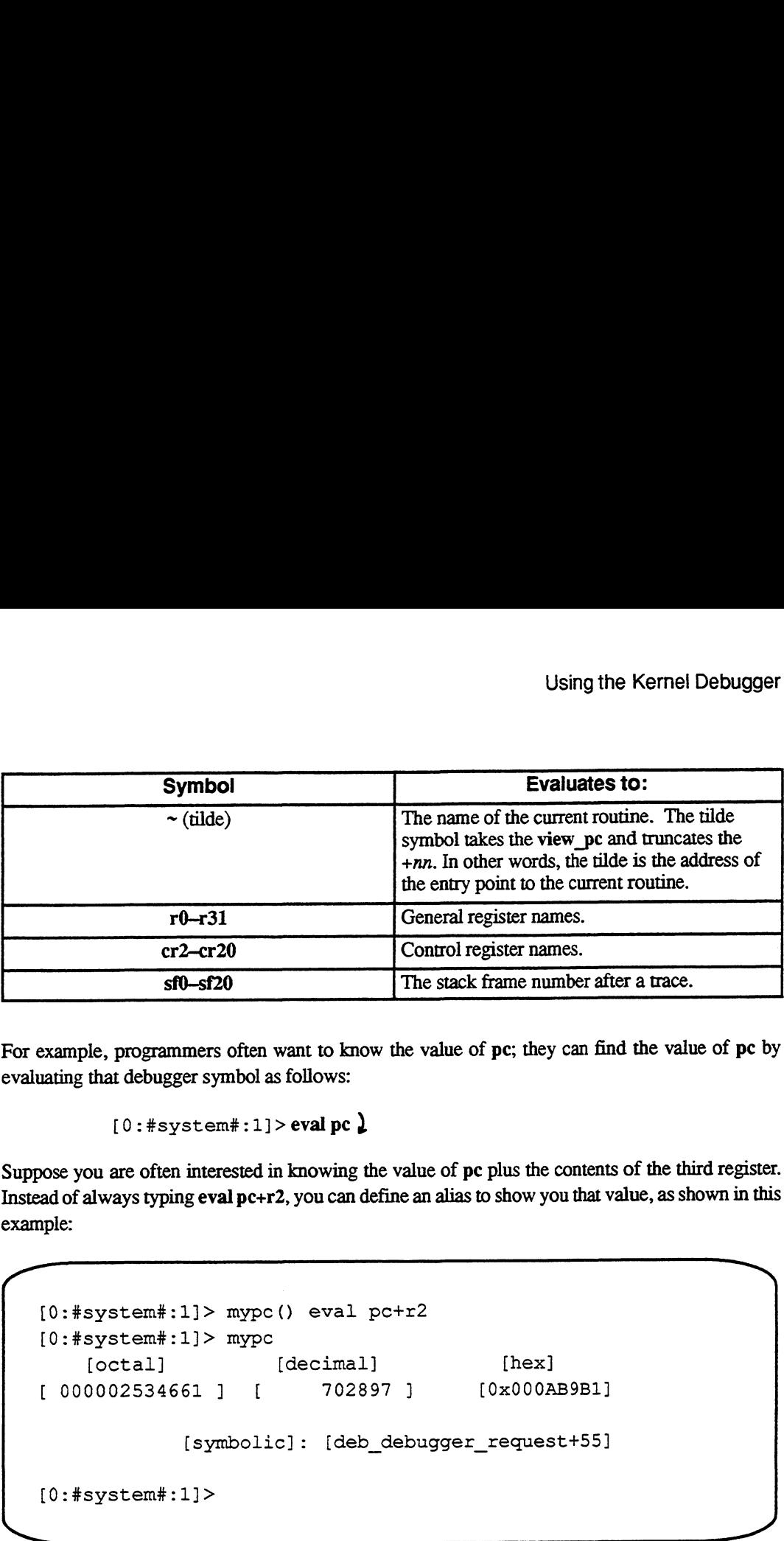

For example, programmers often want to know the value of pe; they can find the value of pe by evaluating that debugger symbol as follows:

```
[0:#system#:1]> eval pc ]
```
Suppose you are often interested in knowing the value of pc plus the contents of the third register. Instead of always typing eval pc+r2, you can define an alias to show you that value, as shown in this example:

```
[O:#system#:1]> mypc() eval pctr2
[O:#system#:1]> mypc
   [octal] [decimal] [hex]
[ 000002534661 ] [ 702897 ] [ 0x000AB9B1]
           [symbolic]: [deb debugger request+55]
[0:#system#:1]>
```
#### User—defined Global Variables

Two debugger commands, global and set, enable you to create 32-bit variables that may be used in expressions, which allows you to save values for later use. User-defined global variables contain expressions, such as debugger symbols, kernel symbols, and operators. Once set, you use a global variable as an expression in the debugger commands, much like you use a kernel symbol.

User-defined global variables look much like kernel symbols and, in effect, are a non-permanent extension of the kernel symbols. The details of setting global variables are shown in Chapter 3.

### Resolving Expressions

As described above, an expression can consist of a combination of elements: kernel symbols, debugger symbols, operators, integers, and global variables. These elements are resolved, left to right in the command line, in the following order:

- 1. Debugger symbol values.
- 2. User—defined global variable values.
- 3. Kernel symbol values.
- 4. Integer constants.

If the debugger parser doesn't recognize any of the above elements in an expression, you will receive an error message. Note that a hexadecimal value beginning with a through f (inclusive) can be an ambiguous element; such a value could be resolved to either a variable name or a hexadecimal constant. Given the resolution order above, such an element would be resolved to a variable of that name, which takes precedence over the hexadecimal constant.

## Getting Online Help

You can display a list of the debugger's command names and short-form names by typing the following commands at the debugger prompt:

 $[0:#system*:1] > help$ ) or  $[0:$ #system#:1]>?)

Figure 2~3 shows this help display.

```
\overline{\hspace{2cm}}<br>[0:\text{\#system$\ddagger$}:1] > \text{help}Memory examination and modification:
                   memread (mr), memwrite (mw), memsearch (ms), regsearch (rs),
                  patdump (pd), view (vi), down (do), up
    Expression evaluaticn:
                   name (nm), translate (ts), eval (ev), global, set
    Execution control:
                  brk (b), delete (d), proceed (p), halt
    Machine state:
                   register (reg), control (ctl), cmmu
    Kernel state:
                   ltop, trace (tr), status, vp, focus (fo)
    General:
                  help, mode, print, printf
    For help about a specific command, type "help <command_name>",
      or help about a specific command, type "help <command_name>",<br>then the New Line key. Example: "help reg" for the register command.
Machine state:<br>
register (reg), control (ctl), cmmu<br>
Xernel state:<br>
ltop, trace (tr), status, vp, focus (fo)<br>
General:<br>
help, mode, print, printf<br>
For help about a specific command, type "help <command name>",<br>
then the Ne
```
Figure 2—3 Command Name Help

You can display information about a specific command by typing the command name or the short-form name as an argument to help. Figure 2-4 shows the help information for the register (reg) command.

```
[O:#system#:1]> help reg
  reg [register number [register_value] |]
The register command displays or modifies the contents of a general
register.
If <register_value> is specified, then the register named by
<register name> will have <register_value> stored into it;
otherwise, the contents of <register_name> will be displayed.
The <register name> is specified as a number in the range 0
through 31 or as a name in the range r0 through r3l. If no
<register name> is specified, then the contents of all 32
general registers are displayed in order.
```
Figure 2—4 Help for a Specific Command

## Exiting from the Debugger

The proceed (p) command enables you to exit from the debugger and return to the program that you were executing. To exit from the debugger, type the following command:

```
[0:#system#:1]>p ]
```
NOTE: If you entered the debugger using Ctrl—P and you are using a workstation keyboard (for example, on an AViiON 300 Series station), you must press the Ctrl key after you invoke the proceed command to exit from the debugger (the complete sequence is p-New Line-Ctri—-New Line). This sequence will reset the workstation's keyboard driver and return to the kernel. Using this key sequence applies only when you are using a workstation keyboard and entered the debugger using Cirl—P. If you are using an asynchronous terminal or if you are using a workstation keyboard but entered the debugger from a breakpoint (or at initialization), you can use just the proceed command.

End of Chapter

 $\label{eq:2.1} \frac{1}{\sqrt{2\pi}}\int_{0}^{\infty}\frac{1}{\sqrt{2\pi}}\left(\frac{1}{\sqrt{2\pi}}\right)^{2\pi} \frac{1}{\sqrt{2\pi}}\int_{0}^{\infty}\frac{1}{\sqrt{2\pi}}\left(\frac{1}{\sqrt{2\pi}}\right)^{2\pi} \frac{1}{\sqrt{2\pi}}\frac{1}{\sqrt{2\pi}}\int_{0}^{\infty}\frac{1}{\sqrt{2\pi}}\frac{1}{\sqrt{2\pi}}\frac{1}{\sqrt{2\pi}}\frac{1}{\sqrt{2\pi}}\frac{1}{\sqrt{2\pi}}\frac{1}{\sqrt{$ 

 $\label{eq:2.1} \frac{1}{\sqrt{2}}\left(\frac{1}{\sqrt{2}}\right)^{2} \left(\frac{1}{\sqrt{2}}\right)^{2} \left(\frac{1}{\sqrt{2}}\right)^{2} \left(\frac{1}{\sqrt{2}}\right)^{2} \left(\frac{1}{\sqrt{2}}\right)^{2} \left(\frac{1}{\sqrt{2}}\right)^{2} \left(\frac{1}{\sqrt{2}}\right)^{2} \left(\frac{1}{\sqrt{2}}\right)^{2} \left(\frac{1}{\sqrt{2}}\right)^{2} \left(\frac{1}{\sqrt{2}}\right)^{2} \left(\frac{1}{\sqrt{2}}\right)^{2} \left(\$ 

# Chapter 3 Kernel Debugger Commands

This chapter is a command reference for the kernel debugger commands. If you are familiar with the commands and simply need the command format, Appendix A is a quick reference for the commands described in this chapter.

In this chapter, we explain the debugger commands in the following order:

- Memory examination and modification commands
- **Expression evaluation commands**
- Execution control commands
- Machine state commands
- Kernel state commands
- General commands  $\bullet$

The first two sections describe generic debugger commands that provide memory accessing, access to the symbol table, and expression evaluation commands for the kernel debugger. The next three sections describe specific debugger commands that enable you to access an AViiON system's CPU state, set breakpoints, traceback the stack, and halt the debugger.

# Memory Examination and Modification **Commands**

The memory examination and modification commands enable you to scan through memory locations and modify them selectively. All of the memory commands have the same interface. The defaults and meaning of some of the arguments may differ between individual commands. The format for the memory commands is:

command\_name [-options] [memory\_address] [count] [format]

where:

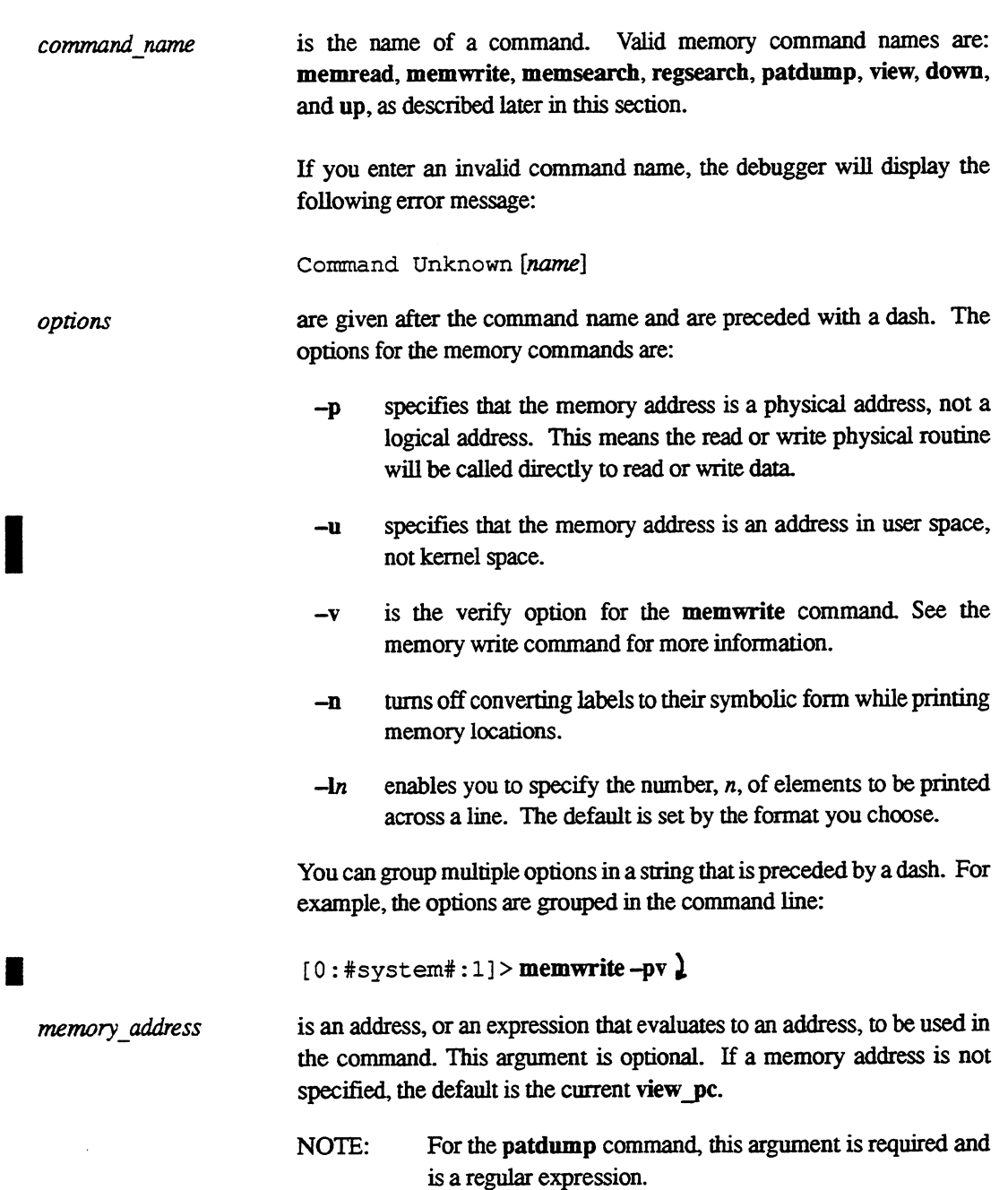

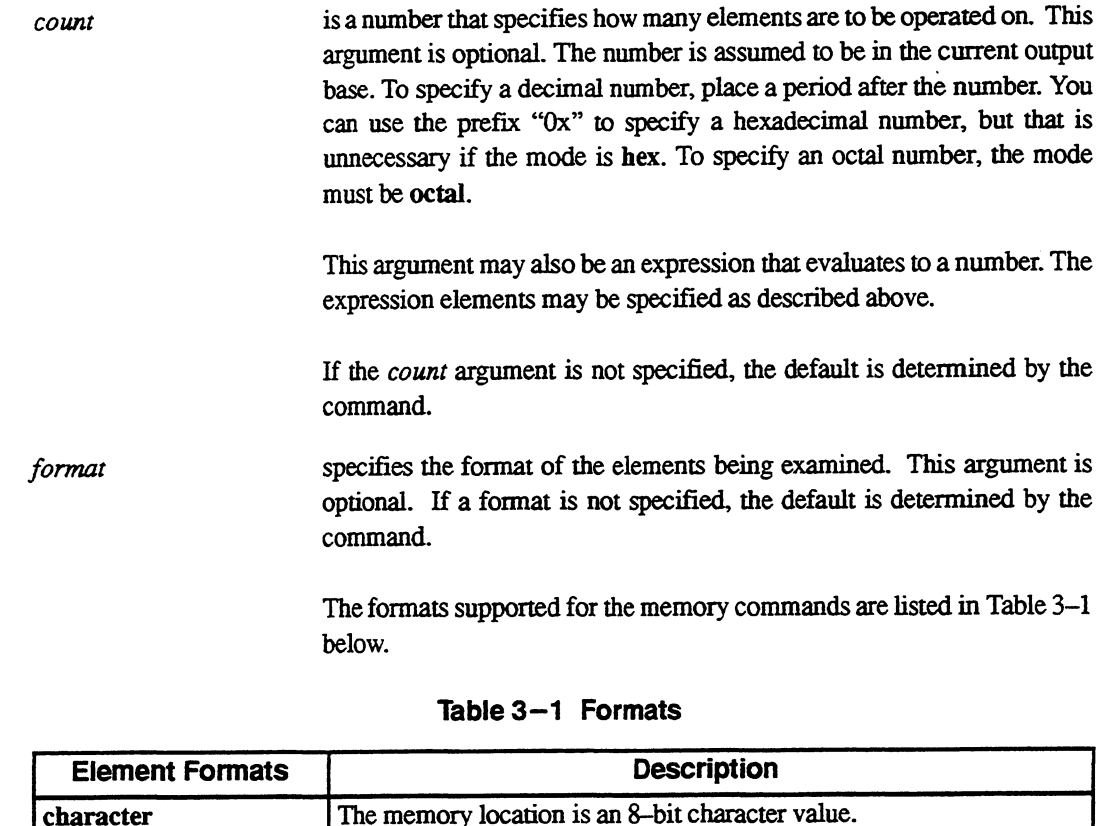

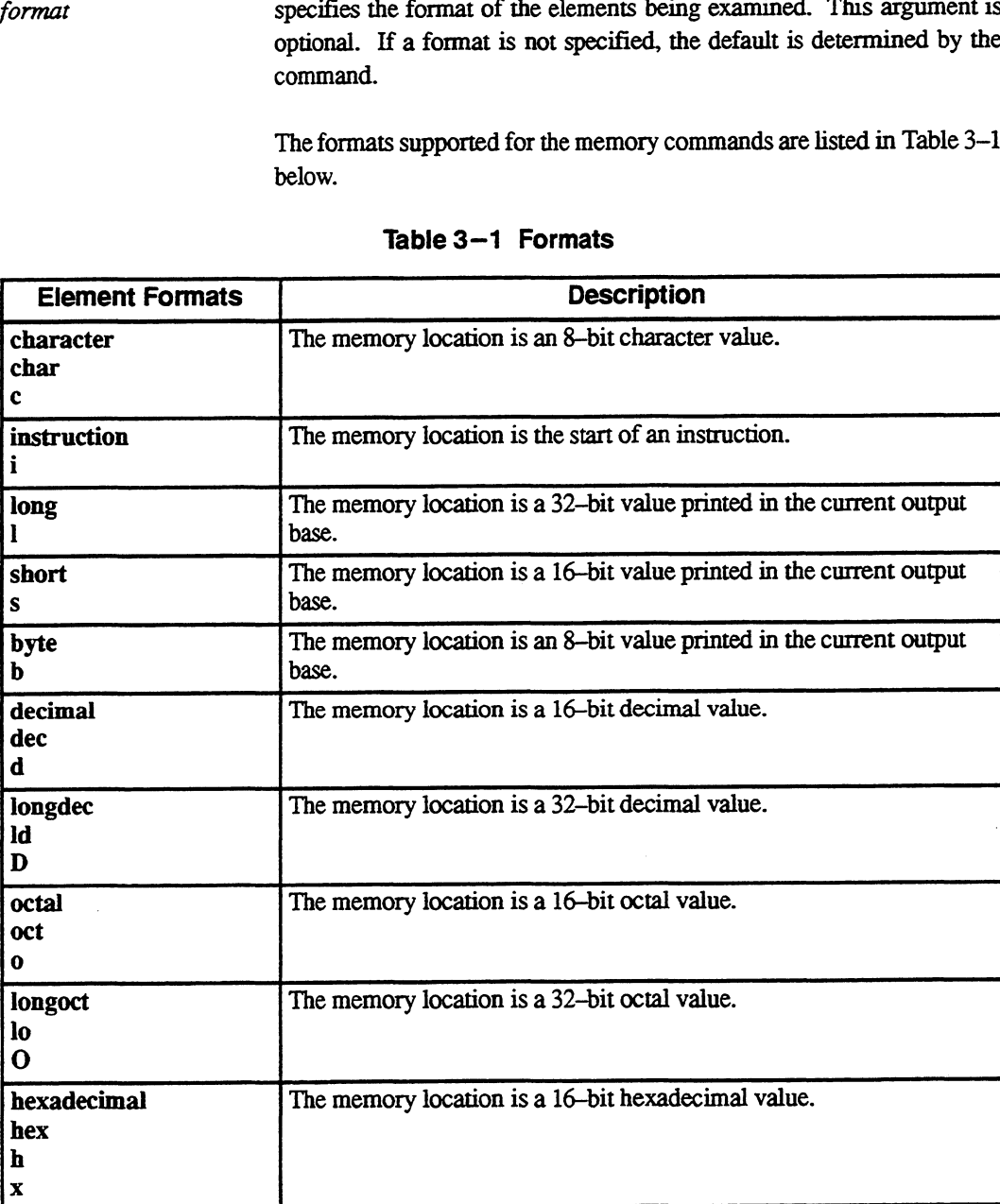

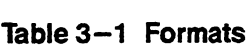

below.

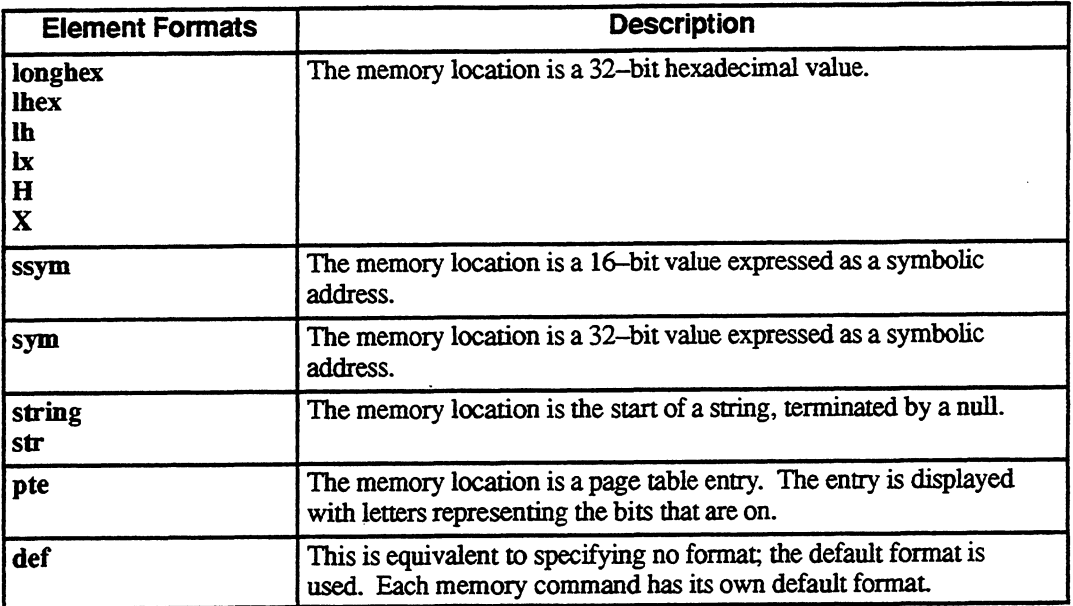

 $\blacksquare$  The memory commands are described below. All examples assume that the radix is hexadecimal.

### Memory Read (memread)

The command name for a memory read is memread; the short name is mr. The command format for memread is:

memread  $[-h]$   $[-h]$   $[-v]$   $[-u]$   $[memory\_address]$   $[count]$   $[format]$ 

The memread command displays the values of memory locations, starting at the memory\_address and continuing for the number of elements specified in count.

The current memory address is displayed at the beginning of the line. The values are displayed in the given format, the number of elements displayed on each line depends on the format selected.

If you use the format argument, you must also specify the memory\_address and count arguments. For the memread command, the default format is long and the default count is 1. You can change the number of elements displayed on a line using the  $-1$  option.

The following command specifies a memory read starting at address 100 for a count of 20 in long format:

 $[0:#system*:1] >$ **memread 100 20.1)** 

The following display shows how your screen might look after you enter this command.

```
\overbrace{\hspace{250pt}}(O0:#system#:1]> memread 100 20. 1
 Kernel Debugger Comman<br>
he following display shows how your screen might look after you enter this command.<br>
[0:#system#:1]> memread 100 20. 1<br>
.init.end+EC : 80018221 C80004C7 80018221 C80004C5
 Kernel Debugger Comman<br>
he following display shows how your screen might look after you enter this command.<br>
[0: #system#:1]> memread 100 20. 1<br>
...init.end+EC : 80018221 C80004C7 80018221 C80004C5<br>
.init.end+FC : 80018221
 __.init.end+10C 80018221 C80004BF 80018221 C80004BD
 __.init.end+11¢c 80018221 cCc80004BB 80018221 C8&0004B9
 __.init.end+12c 80018221 C80004B7 80018221 C80004B5
  [0:#system#:1]>
Kernel Debugger Command:<br>
The following display shows how your screen might look after you enter this command.<br>
[0: #system#:1]> memread 100 20. 1<br>
...init.end+EC : 80018221 C80004C7 80018221 C80004C1<br>
...init.end+FC : 800
```
The following command also specifies a read starting at address 100 for a count of 20 in long format:

```
[0:#system*:1] > memread -11 100 20.1) and \blacksquare
```
The following display shows how your screen might look after you enter this command. This display shows the same information as in the previous screen, except the addresses are printed one entry per line as specified by  $-11$ . You can use this technique to save the work of calculating the addresses.

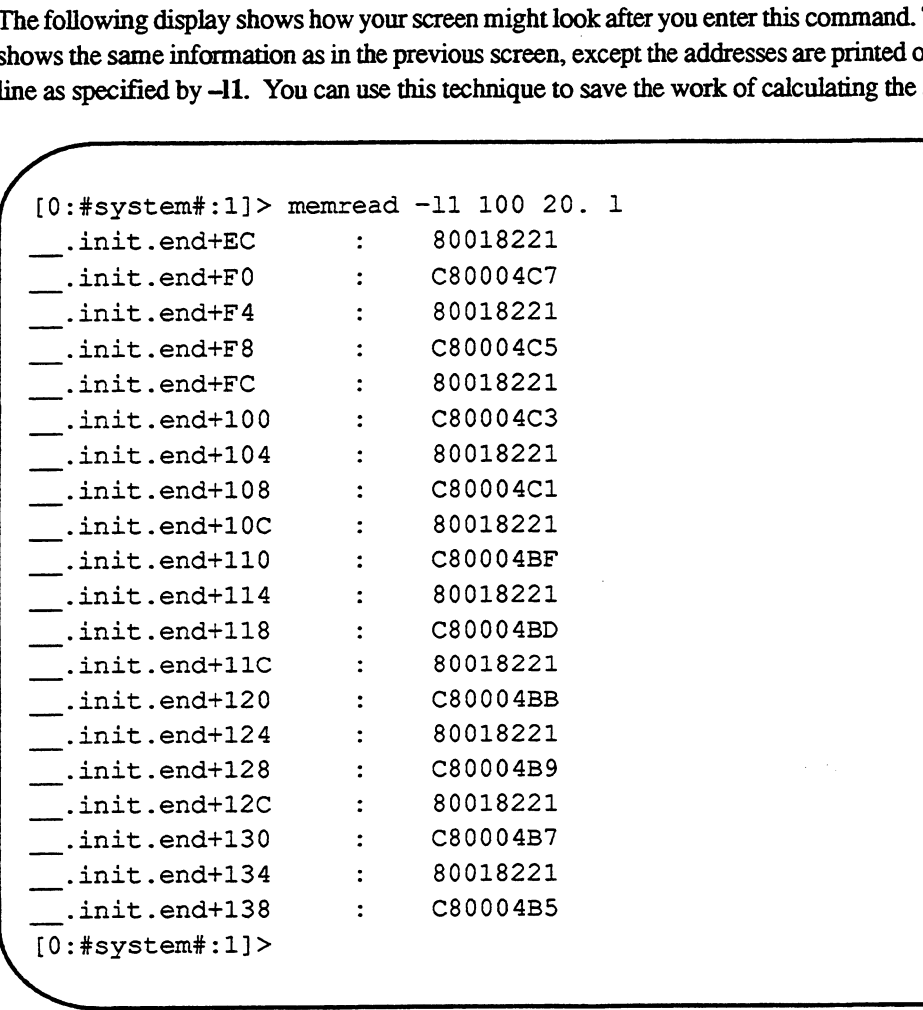

The memread command also accepts a pipe so that you can search for a string. The following command specifies a read starting at address 100 for a count of 20 in long format with a search of C3:

 $[0:#system*:1] >$  memread 100 20.1 | C3)

 $\overline{\phantom{a}}$ 

 $\overline{\phantom{0}}$ 

The following display shows how your screen might look after you enter this command.

```
[0: #system*:1]> memread 100 20. 1 | C3
      __.init.endtFc : 80018221 c80004C3 80018221 C80004C1
   [O:#system#:1]>
    neer aan de begin de waarden op de begin de begin de waarden op de begin de begin de waarden op de begin de be
Xernel Debugger Commands<br>
The following display shows how your screen might look after you enter this command.<br>
(0:\# \text{system} * : 1) > \text{memread } 100 20. 1 + C3<br>
...in.it.end+FC : 80018221 C80004C3 80018221 C80004C1<br>
The sym and ssym
```
a —,

The sym and ssym formats are useful with the memread command to look at symbolic values in tables. For example, the following command specifies the sym format to display symbolic values in the system call table:

 $[0:#system#:1]$  > memread sc\_bes\_system\_call\_table A sym  $]$ 

The following display shows how your screen might look after you enter this command.

```
[0:#system#:1]> memread sc_bcs_system_call_table A sym
 sc_bcs_system_call table: sc_invalid_system_call
 sc bcs_system_call_table+4: access
 sc_bcs_system_call_table+8: brk
 sc bcs system_call_table+C: chdir
 sc bes system call table+10: chmod
  sc_bcs_system_call_tablet14: chown
sc_bcs_system_call_tablet18: chroot
 sc_becs_system_call_table+tic: close
 sc bcs_system_call_table+20: execve
 sc_bcs_system_call_table+24: _exit
  [O:#system#:1]>
NL 7
```
You can use the memread command to display the processor's context block. For example, when the debugger takes a breakpoint at sc\_pamic, enter the command:

 $[0:#system*:1] > mr$ #sc\_base^ 64.1)

This command will display a context block. The information in a context block is described in Appendix B.
### Memory Write (memwrite)

The command name for memory write is memwrite; the short name is mw. The command format for memwrite is: Kernel Debugger Commands<br> **Write (memwrite)**<br>
I name for memory write is **memwrite**; the short name is **mw**. The command format for<br>
<br> **memwrite**  $[-n]$   $[-n]$   $[-v]$   $[memory \text{ address}]$   $[count]$   $[format]$ 

The memwrite command enables you to view and modify memory locations one at a ime. The modification starts at memory address and continues until either count elements have been displayed or you enter "q" as a value.

Memory elements must be modified in the *format* specified. If you use the *format* argument, you must also specify the memory address and count arguments.

For the memwrite command, the default format is long and the default count is 1.

Memory write displays the element at the memory address, in the format specified, followed by a prompt (a right angle bracket  $(>)$ ). If you want to change the value of the element, enter the new value at the prompt and press the New Line key. The valid responses are: Memory elements must be modified<br>must also specify the *memory\_addres*<br>For the **memorite** command, the def<br>Memory write displays the element a<br>prompt (a right angle bracket (>)). If y<br>at the prompt and press the New Line<br>

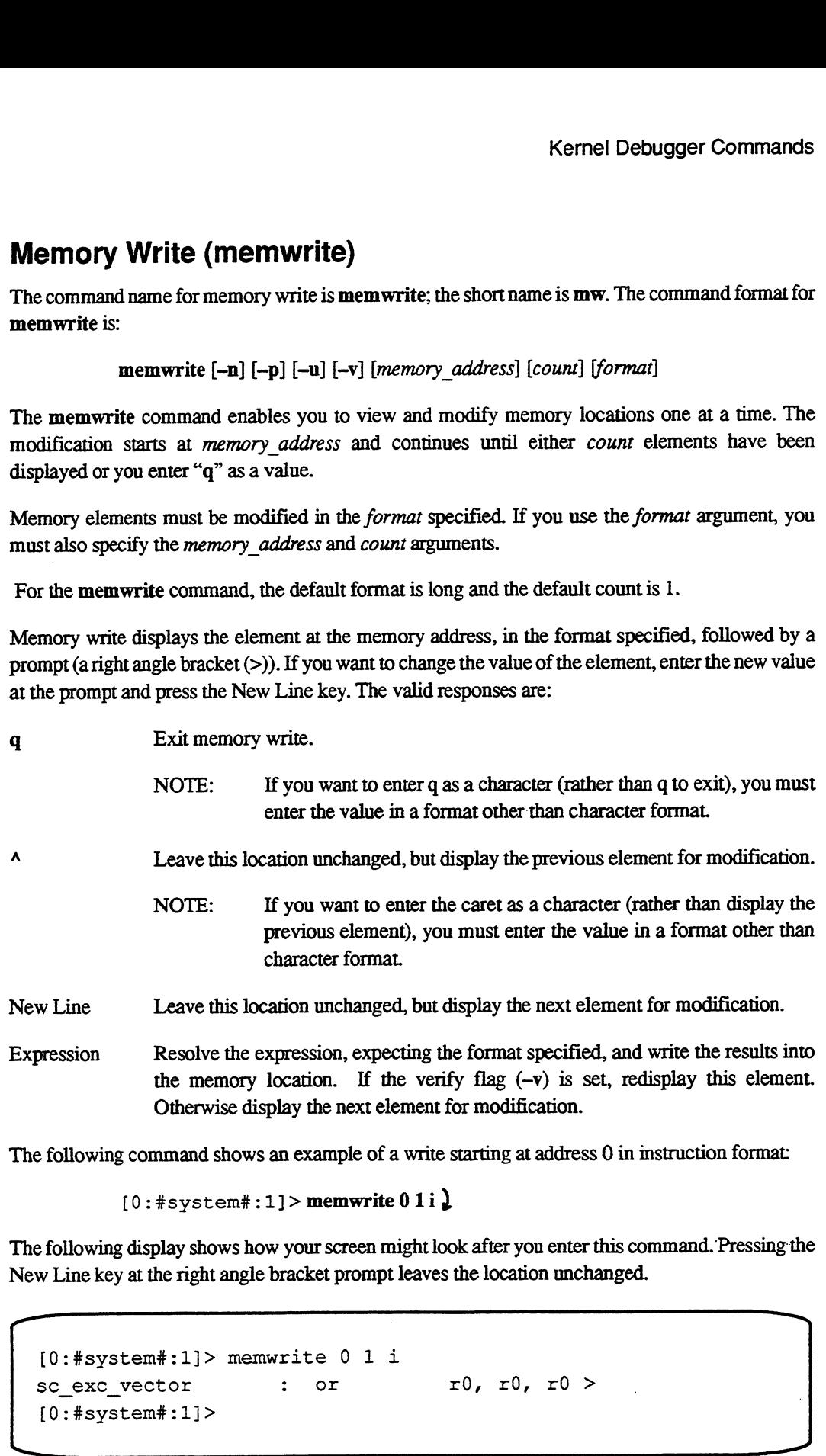

The following command shows an example of a write starting at address 0 in instruction format:

 $[0: # system#:1] >$  memwrite 0 1 i  $]$ 

The following display shows how your screen might look after you enter this command. Pressing the New Line key at the right angle bracket prompt leaves the location unchanged.

— . a)

```
[O:#system#:1]> memwrite 011
sc\_exc\_vector : or r0, r0, r0 >[O:#system#:1]>
```
The following command specifies a write starting at address 0 in long format:

```
[0:#system*:1] > memwrite 091)
```
The following display shows how your screen might look after you enter this command. Pressing the New Line key at the right angle bracket prompt leaves the location unchanged and displays the next element; typing a caret (4) followed by the New Line key leaves the location unchanged and displays the previous element; and typing q followed by the New Line key quits the memory write.

```
\overbrace{\hspace{27mm}}[O:#system#:1]> memwrite 0 9 1
 sc_exc_ vector : F4005800 >
 sc_exc_vector+4 : C0000406 >
 sc exc vector+8 : C400040D > *
 sc_exc_vector+4 : C0000406 >
 sc_exc_vector+8 : C400040D > q[O:#system#:1]>
——_ _—
```
# Memory Search (memsearch)

The command name for an memory search is memsearch; the short name is ms. The command format for memsearch is:

memsearch [—I7] [-n] [—p] [—u] [memory\_address] [count] [format]

The memsearch command searches through memory for a given value in a given format. The search starts at memory\_address and continues for a maximum of count elements.

If you use the format argument, you must also specify the memory\_address and count arguments. For the memsearch command, the default format is long and the default count is 1.

The debugger will prompt you for a search value. You must enter the search value in the format specified. If a value matching the search value is found, a view (see the view command below) is performed at the location where the match occurred.

The following command specifies a search starting at address 0 for a count of 20 in byte format:

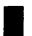

 $[0:#system*:1] >$  memsearch 0 20. b  $]$ 

At the Enter Search Value prompt, enter the value that you want to find, for example c0, and press the New Line key. The search value c0 is a hexadecimal value in byte format.

The following display shows how your screen might look after you enter the memsearch command and search value above.

—<br>—

```
[O:#system#:1]> memsearch 0 20. b
Enter Search Value: c0
sc_exc_vector : F4
sc exc vector+1 : 00
sc_exc_vector+2 : 58
sc_exc_vector+3 : 00
sc_exc_vectort4 : CO
sc exc_vector+5 : 00
SC_exc_vectort+é : 04
sc exc vector+7 : 06
sc_exc_vector+8 : C4
sc exc_vector+9 : 00
sc_exc_vector+A : 04
sc exc vector+B : 0D
sc exc vector+C : 80
[0:#system#:1]rector+A : 04<br>
rector+C : 80<br>
stem#:1]><br>
Expression Search (regsearch)<br>
iname for a regular expression search is regsearch; the short name is rs. The command<br>
gsearch is:<br>
regsearch [-ln] [-n] [-n] [-n] [memory_address
```
### Regular Expression Search (regsearch)

The command name for a regular expression search is regsearch; the short name is rs. The command format for regsearch is:

The regsearch command works like the memread command, except that regsearch pipes the output through a regular expression search. If a match is found, the view\_pc is set to the location of the match and a view is performed.

The debugger prompts you for the regular expression to use in the search. The search starts at memory\_address and continues for a maximum of count elements.

If you use the format argument, you must also specify the memory\_address and count arguments. For the regsearch command, the default format is long and the default count is 1.

When prompted for the regular expression, you must enter the search value. If a value matching the regular expression is found, a view (see the view command below) is performed at the location where the match occurred.

The following command specifies a regular expression search starting at the view\_pe (the dot debugger symbol) for a count of 1000 in instruction format:

 $[0:#system*:1]$  > regsearch. 1000. i.

When you enter this command, you will be prompted to enter a regular expression. For this example, enter the search value sc\_panic.\* followed by the New Line key at the Regular Expression to Search For prompt

The following display shows how your screen might look after you enter the regsearch command and the regular expression above.

```
[0:#system*:1]> regsearch . 1000. i
Regular Expression to Search For: sc_panic.*
sc_panic+8 : st r30, r31, 20
sc _panictc >: addu r30, r31, 20
sc_panic+10 : or.u r3, r0, FFAO
sC_panictle \begin{array}{ccc} \text{sc} & \text{on} & \text{co} & \text{co} & \sc panic+18 \cdots or r5, r0, r0sc_panictic > Or r6, x0, xO
sc_panic+20 : bsr.n sc_panic_with_message
sc panict24 : or r7, r0, r0sc_panic+28 : subu r31, r30, 20
sc_panic+2C : 1d r1, r31, 24
sc_panict30 >: did r30, x31, 20
sc_panic+34 : jmp.n rl
sc_panic+38 : addu r31, r31, 28
[0:#system*:1]
```
# Pattern Dump (patdump)

The command name for a pattern dump is patdump; the short name is pd. The command format for patdump is:

patdump  $[-\ln] [-\ln] [-\ln]$   $[-\ln]$  memory\_address [format]

The pattern dump has a similar interface to the **memread** command. The **patdump** command takes a regular expression rather than an expression for the memory\_address. Note that the regular expression is required. The patdump command then searches the symbol table for all matches to the regular expression. If a match occurs, the memread command is called using the arguments to the patdump command, with the symbol found in the search replacing the regular expression. The count argument is not used with the **patdump** command.

The pattern dump command enables you to look at a group of locations that can be described with a regular expression. For example, this command is useful for dumping a set of meters or counts that have a similar name.

For example, you could enter the following patdump command:

 $[0:$ #system#:1]> pd vm.\*count  $\sum$ 

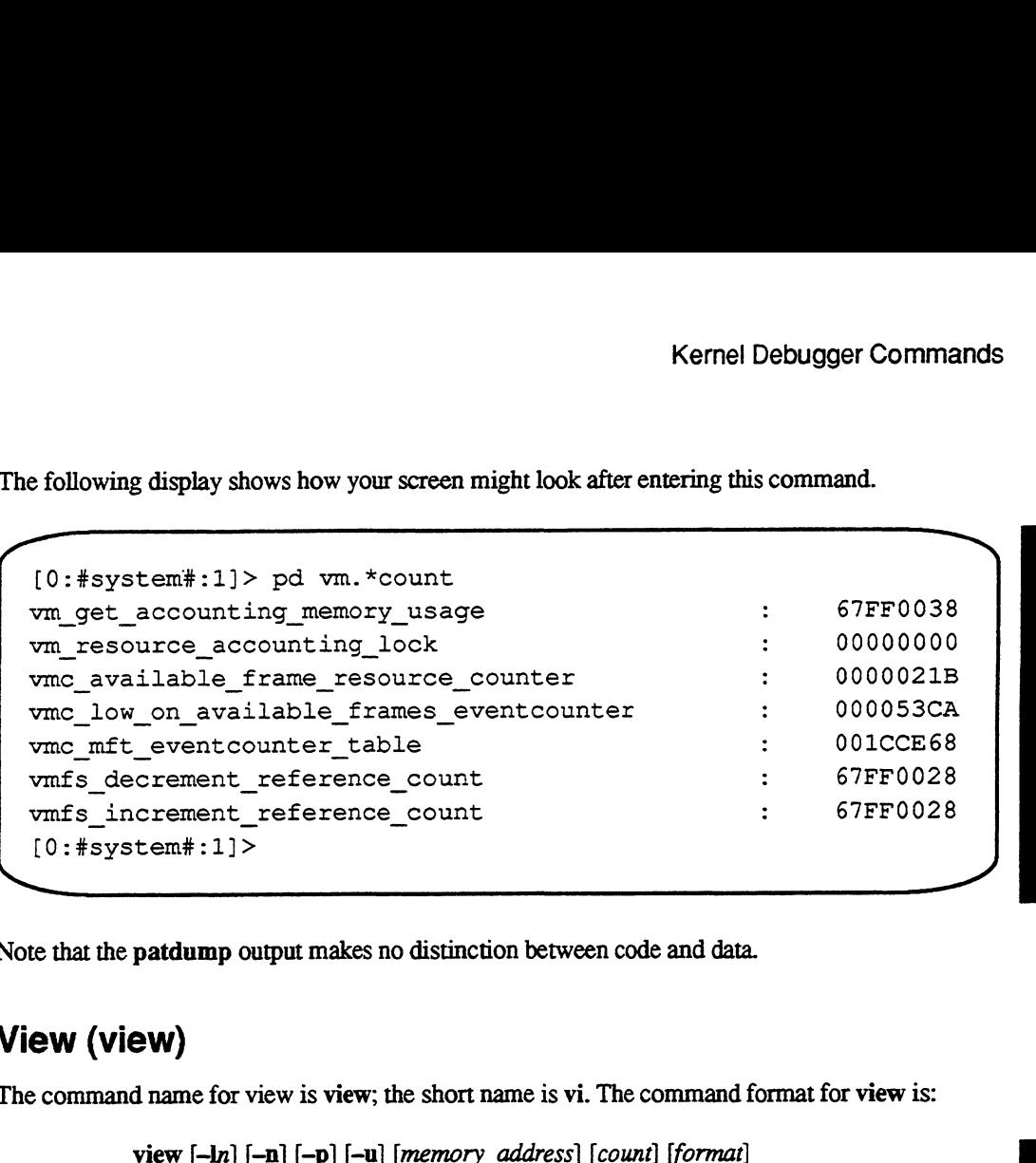

The following display shows how your screen might look after entering this command.

Note that the patdump output makes no distinction between code and data.

### View (view)

The command name for view is view; the short name is vi. The command format for view is:

The view command is similar to the memread command, but view displays elements differently. The view command is used to display the element at the memory address surrounded by six elements on either side of the memory address. This command is useful to see the neighboring instructions when looking at code in instruction mode. The default format is instruction mode. The count argument is not used and may be ignored. The default memory address is the view\_pc. If you provide a memory address to the view command, that memory address becomes the new view\_pc.

The following command specifies a view on sc\_panic:

 $[0:#system*:1]$  > view sc\_panic 2

The following display shows how your screen might look after you enter this command.

sc\_panic sc\_panic+4 sc\_panic+8 sc\_panic+C sc\_panic+10 sc\_panict+l4 sc\_panicti8 or  $\sum$ sc\_panic\_with\_message+F0: addu [O:#system#:1]> [0:#system#:1]> view sc\_panic sc panic with message+DC: ld sc\_panic\_with\_message+E0: ld.d sc\_panic\_with\_message+E4: ld.d sc panic with\_messagetE8: ld.d sc\_panic\_with\_message+EC: \_jmp.n subu  $\cdot$  st  $\cdot$   $\cdot$  st addu or.u or r3i1, r31, 28 ri, r31, 24 ri, rsi, 24<br>r30, r31, 20 x30, r31, 20 x3, r0, FFAO r3, r0, rr<br>r4, r0, r0 r4, r0, r0<br>r5, r0, r0 r30, x31, 38 r18, x31, 30 r16, r31, 28 r14, x31, 20 rl r31, r31, 40  $\overline{\phantom{a}}$ 

### View Down (down)

The command name to view down is **down**; the short name is **do**. The command format for **down** is:

### down

The down command increments the view\_pc such that sequential executions of this command will produce a continuous listing of elements.

To view down, type:

 $[0:$  #system#:1] > down  $\lambda$ 

The following screen shows a view down from the previous view screen.

 $\overline{\phantom{0}}$ 

 $\overline{\phantom{a}}$ 

```
sc_panict1c
oxr
sc_panic+20
sc_panic+24
sc_panic+28
sc_panic+2C
sc_panic+30
sc_panict34
jmp .n
sc_panic+38
[0:#system*:1]> down
sc operator shutdown: subu
sc_operator_shutdown+4: st
__ _<br>sc operator shutdown+8: st
sc_operator_shutdown+C: addu
sc_operator_shutdown+10: or.u
[0:#system*:1]bsr.n
                 or
                 subu
                 ld
                 id
           addu : addu
                               r6, r0, x0
                             sc_panic_with_message
                              x7, x0, 10
                               r31, r30, 20
                               rl, r31, 24
                               r30, r31, 20rl
                              r31, r31, 28
                              r31, r31, 28
                                rl, r31, 24
                                r30, xr31, 20
                                r30, x31, 20
                                 r2, x0, 10
```
### View Up (up)

The command name to view up is up. The command format for up is:

### up

The up command decrements the view pc such that sequential executions of this command will produce a continuous listing of elements.

To view up, type:

 $[0:$ #system#:1]>up  $]$ 

The following screen shows a view up from the previous screen.

```
Kernel Debugger Commands<br>
(0:#system#:1]> up
  sc panic with message+DC: ld r30, r31, 38
  sc panic_with_message+E0: ld.d r18, r31, 30
  sc_panic_with_message+E4: ld.d r16, r31, 28
  sc_panic_with_message+E8: ld.d x14, x31, 20
  sc_panic_with_message+EC: jmp.n rl
  sc_panic_with_message+F0: addu x31, x31, 40
  sc_panic : subu r31, r31, 28
  sc panic+4 : st r1, r31, 24
  sc_panic_with_message+E0: 1d.d r18, r31<br>sc_panic_with_message+E4: 1d.d r16, r31<br>sc_panic_with_message+E8: 1d.d r14, r31<br>sc_panic_with_message+EC: jmp.n r1<br>sc_panic_with_message+F0: addu r31, r31, 28<br>sc_panic+4 : st r1, r31
  sc_panic+C : addu r30, r31, 20
  sc_panic+10 : or.u r3, r0, FFAO
  sc_panic_with_message+F0: addu r31, r<br>sc_panic_with_message+F0: addu r31, r<br>sc_panic+4 : st r1, r31, 2<br>sc_panic+8 : st r30, r31,<br>sc_panic+C : addu r30, r31,<br>sc_panic+C : addu r30, r31,<br>sc_panic+10 : or.u r3, r0, FF<br>sc_pani
  sc panic+18 : or <br> r5, r0, r0[0: #system*:1]
```
# Expression Evaluation Commands

The expression evaluation commands enable you to search symbol tables; display an expression's value in octal, decimal, hexadecimal, or symbolic format; and set variables to use in expressions.

# Print Symbol Table Entry (name)

The command format to print a symbol table entry is:

name [regular expression]

The name command searches the symbol table for a match to regular expression. If a match is found, the symbol is printed along with its value and symbol type. The default regular\_expression is .\*, which matches all symbols. The short name for name is nm.

For example, if you know a routine name starts with vm and contains count, you can list all routines with that combination by typing:

 $[0:$ #system#:1]> name vm.\*count  $\lambda$ 

The following display shows how your screen might look after you enter this command.

```
\overbrace{\hspace{25mm}}[O:#system#:1]> name vm.*count
 [ 0] vm_get_accounting_memory_usage 0006406C external
 [ 0] vm_resource_accounting_lock 00107124 external
 [ 0] vme_available_ frame_resource_counter 00107124 external
 [ 0] vme_low_on_available_frames_eventcounter 001071A4 external
 [ 0] vmc_mft_eventcounter_table 00107188 external
 [ 0] vmfs decrement reference_count 000D5E54 external
 { 0] vmfs_increment_reference_count COODS5E10 external
 [O:#system#:1]>
Kernel Debugger Command:<br>
(0:#system#:1]> name vm.*count<br>
(0) vm_get_accounting_memory_usage 0006406C external<br>
(0) vm_get_accounting_memory_usage 0006406C external<br>
(0) vm_geource_accounting_lock 00107124 external<br>
(0) vm
```
# Translate an Expression Value to a Symbol (translate)

The command format to translate an expression value to a symbol is:

translate [expression]

The translate command evaluates the *expression* given and converts it to a symbolic value, using the current set of symbol tables. If a relevant symbol cannot be found, the value is converted, based on the current radix, and the resulting string is printed. The default expression is the null expression. The short name for translate is ts.

The following command translates sc\_panic+50:

 $[0:#system*:1]$  > translate sc\_panic+50  $]$ 

The following display shows how your screen might look after you enter this command.

```
[O:#system#:1]> translate sc_panict50
sc_operator_shutdown+14
[0:#system*:1]
```
This command is similar to the eval command below.

### Expression Evaluation (eval)

The command format for evaluating an expression is:

eval expression

The eval command evaluates an expression and displays the result in octal, decimal, hex, and symbol formats. The short name for eval is ev.

The following command evaluates sc\_panic+50:

 $[0:#system*:1] > evalsc\_panic+50$  )

The following display shows how your screen might look after you enter this command. This display shows the eval output for the same expression as shown in the translate display above. Notice that the eval command displays more information about the expression than the translate command.

```
a | oS
  [O:#system#:1]> eval sc_panict50
       [octal] [decimal] [hex]
  [ 000001640214 ] [ 475276 ] [0x0007408C]
                [symbolic]: [sc_operator_shutdown+14]
[0: #system*:1] >Kemel Debugger Commands<br>
[0:#system#:1]> eval sc_panic+50<br>
[octal] [decimal] [hex]<br>
[000001640214 ] [475276 ] [0x0007408C]<br>
[symbolic]: [sc_operator_shutdown+14]<br>
[0:#system#:1]><br>
Symbols can be used in an expression with
```
Symbols can be used in an expression with the eval command. These symbols are listed in "The Expression Parser" section in Chapter 2. One of these symbols, pc, evaluates to the current VP's program counter. The following command evaluates pc:

 $[0:#system*:1] > evalpc$ )

The following display shows how your screen might look after you enter this command.

```
[O:#system#:1]> eval pe
                [octal] [decimal] [hex]
      [ 000002534660 ] [ 702896 ] [ 0x000AB9B0]
                                  [symbolic]: [deb debugger request+54]
      [0:#system#:1]>
\mathcal{L} and \mathcal{L} and \mathcal{L} and \mathcal{L} and \mathcal{L} and \mathcal{L} and \mathcal{L} and \mathcal{L} and \mathcal{L} and \mathcal{L} and \mathcal{L} and \mathcal{L} and \mathcal{L} and \mathcal{L} and \mathcal{L} and \mathcal{L} and \mathcal{L} and 
 Kernel Debugger Commands<br>
(0.99284 \times 11.2) eval so panic+50<br>
(0.0000164024 \times 1) (1.0827)<br>
(0.0000164024 \times 1)<br>
(0.0000164024 \times 1)<br>
(0.0000164024 \times 1)<br>
(0.0000164024 \times 1)<br>
(0.0000164024 \times 1)<br>
(0.0000164024 \
```
# Global (global)

The global command enables you to create a 32-bit variable that may be used in expressions. This allows you to save values and arguments for later use. A global variable will override the evaluation of a symbol of the same name. The format for the global command is:

global  $\lceil$  {name expr  $\lceil -d$  name ...}  $\rceil$ 

You can initialize a global variable by specifying a name and an expression. If you do not provide a name, the current list of global names with their respective values is printed. The -d option deletes a

For example, you can create a global variable named scl to save the value of sc\_pamic using the following command:

 $[0:#system*:1] > global sc1#sc\_panic$ 

The next display shows sc\_panic and the value saved in the global variable sc1.

```
[0:#system#:1]> memread sc panic |
sc_panic : 67FF0028
 [0:#system#:1]> global sc1 #sc_panic
 [O:#system#:1]> global
        scl: 67FF0028
 [0:#system*:1]Se _
```
Later you can use the saved value. For example, if you changed the value of sc\_panic and want to re-enter the old, saved value, you can use the saved global variable in the memwrite command, as shown in the following display.

 $\overbrace{\phantom{aaaaa}}$ 

ss —,

```
[O:#system#:1]> memwrite sc_panic
  sc panic : 67FF0020 > scl
  [0:#system#:1]> memread sc_panic
   enter you can use the saved value. For example, if y<br>enter the old, saved value, you can use the saved<br>worm in the following display.<br>(0:#system#:1]> memwrite sc_panic<br>sc_panic : 67FF0028<br>sc_panic : 67FF0028
   [0:#system#:1]>
— | —
```
### Set (set)

The format for the set command is:

set name expression

The set command enables you to set a global variable, name, to the evaluation of an expression.

# Execution Control Commands

The execution control commands enable you to set and delete breakpoints, continue execution of the system, and halt the processor.

### Set Breakpoint (brk)

The brk command sets or modifies a breakpoint. By setting a breakpoint, you specify that the debugger should take control of the kernel at a specified place in the code. The debugger will then give you a prompt and wait for user input. You can set a breakpoint with conditions that must be met for the breakpoint to be taken; the breakpoint is passed if the conditions are not met.

For example, you can set a breakpoint with a specified count of ten. This breakpoint will be passed nine times before the breakpoint is actually taken. The debugger increments its counter each time the breakpoint is passed. When the debugger hits the breakpoint the tenth time, the breakpoint is taken (the debugger takes control of the kernel, gives you a prompt, and waits for input).

The command format to set a breakpoint is:

brk  $[-t]$   $[-l]$   $[addr \nexpression$   $]-m$  bp\_num]  $[-e$   $[expression]]$   $[-c \ncount]$ 

The -t option sets a temporary breakpoint; the breakpoint is deleted as soon as it is taken.

The  $-1$  option prints a notification when a breakpoint is passed. You can pass a breakpoint using the —c count and ~e expression arguments as described below. By default, a notification is given when a breakpoint is taken.

The address expression, addr expression, sets a new breakpoint; the -m option specifies the breakpoint number, bp\_num, to modify an existing breakpoint.

A -e expression and/or a -c count can be associated with the breakpoint. The breakpoint will not be taken unless the count is zero and the expression is TRUE, where TRUE means non-zero. The count is decremented each time the breakpoint is executed (but never below zero). To clear the expression on the breakpoint, use the -e option without an expression. The default count is 1 and the default expression is always true. From Debugger Commands<br>
the command format to set a breakpoint is:<br>
be the command format to set a breakpoint is:<br>
be the quotien set a temperary breakpoint, the breakpoint is deleted as soon as it is taken.<br>
the  $-1$  opt Example death time the breakpoint is executed (but never below zero). To clear the express<br>correnented each time the breakpoint is executed (but never below zero). To clear the express<br>ression is always true.<br>
Do argument

If no arguments are given, then all of the current breakpoints are displayed. The short name for brk is b.

For example, to set a breakpoint at the Iseek function with a count and a notification when the breakpoint is passed, type the following command at the debugger prompt:

 $[0:$ #system#:1]> brk lseek - $-1$ -c 3

The following screen shows an example of setting this breakpoint and displaying all of the breakpoints that are set.

```
[0:#system*:1]> brk lseek -1 -c 3
      [O:#system#:1]> brk
       example, to set a breakpoint at the Seek function with a count and a notifier absorber in the seek function with a count and a notifier absorber the following screen shows an example of setting this breakpoint and displ
       controllar and is always unceded to a break points are displayed. The short name for break point is passed, type the following command at the debugger prompt:<br>
[0: #system*:1] > \text{brk}</math> less the following command at the debugger prompt: <math>[0: #system*:1] > \text{brk}</math> less the following screen shows an example of setting this breakdown and displaying[O:#system#:1]>
Kemel Debugger Commands<br>
The command format to set a breakpoint is:<br>
brk [-1] [-1] [Laddr_expression l = bp_marn] [-e [expression]] [-e count]<br>
The -1 option sets a temporary breakpoint is the beakpoint is deleted as soo
       [0:#system#:1]> brk lseek -1 -c 3<br>
[1] lseek subu r31, r31, 40 ; [L] c[3]<br>
[0:#system#:1]> brk<br>
[0] sc_panic subu r31, r31, 28 ;<br>
[1] lseek subu r31, r31, 40 ; [L] c[3]<br>
[0:#system#:1]><br>
ake the above breakpoint, you can t
       (0:#system#:1]> brk lseek -1 -c 3<br>
[1] lseek subu r31, r31, 40 ; [L] c[3]<br>
[0:#system#:1]> brk subu r31, r31, 28 ;<br>
[1] lseek subu r31, r31, 40 ; [L] c[3]<br>
[0:#system#:1]><br>
ake the above breakpoint, you can type ps at the
```
To take the above breakpoint, you can type ps at the system prompt. The following screen shows an example of the notification messages:

mple of the notification messages:<br>
& ps BREAKPOINT [1] TAKEN. lseek >: subu r31, r31, 40 mple of the notification messages:<br>
(1) 1 Seek subsets and subsets are not subsets are subsets are subsets and subsets and subsets and subsets and subsets and subsets and subsets and subsets and subsets and subsets and sub [O:#system#:1]> 3—1 8 Ucensed Material - Property of Data General Corporation 093-701075<br>
3-1 8 Ucensed Material - Property of Data General Corporation 093-701075<br>
3 Ucensed Material - Property of Data General Corporation 093-701075<br>
3 Uc

▐▊

As shown above, two notifications show that the breakpoint has been passed, then a notification shows that the breakpoint has been taken. When the breakpoint is taken, you enter the debugger and receive the debugger prompt.

### Delete Breakpoint (delete)

The command format to delete a breakpoint is:

delete  $\{bp \ num \dots \ -a\}$ 

The delete command deletes the breakpoints specified by the breakpoint number(s), bp\_num, from the list of breakpoints. The -a option deletes all of the breakpoints. The short name for delete is d.

### Proceed (proceed)

The proceed command enables you to exit from the debugger. The command format to proceed is:

proceed

The short name for proceed is p. The proceed command will cause the debugger to return and continue execution of the system.

NOTE: If you entered the debugger using Ctrl—P and you are using a workstation keyboard (for example, on an AViiON 300 Series station), you must press the Ctrl key after you invoke the proceed command to exit from the debugger (the complete sequence is p—New Line—Cul—New Line). This sequence will reset the workstation's keyboard driver and retum to the kernel. Using this key sequence applies only when you are using a workstation keyboard and entered the debugger using Crri-P. If you are using an asynchronous terminal or if you are using a workstation keyboard but entered the debugger from a breakpoint (or at initialization), you can use just the proceed command.

### Halt (halt)

The halt command terminates the debugger, stops all of the machine's job processors (JPs), and returns control to the System Control Monitor (SCM). The command format to halt is:

hait

CAUTION: The halt command irrevocably kills the kernel. The halt command also prevents any buffers from being flushed back to disk, which may require running fsck to check file systems and correct inconsistencies. You should use the command only when you are sure that you are finished debugging and want to boot a new kernel from the SCM.

# Machine State Commands

The machine state commands allow you to access registers and display the state of the CMMU chips.

### Display/Modify Register Contents (register and control)

The command format to display or modify a general register's contents is:

register [general register name [register value]]

The register command displays or modifies the contents of a general register. The general register name is specified as 0-31 or r0-r31. If register value is specified, the register value is stored in the register. If no arguments are given, all of the registers are displayed. The short name for register is reg.

To display the contents of register 30, type:

 $[0:$ #system#:1]> reg r30  $]$ 

To display the contents of all general registers, you type:

 $[0:$ #system#:1]> $reg$ 

The following display shows how your screen might look after you type these commands. The follo

```
\overline{\phantom{a}}[O:#system#:1]> reg r30
 r30: FF801CD0
 [O:#system#:1]> reg
 r 0: 00000000 ri: 00000000 xr 2: 00000001 xr 3: 00000000
 r 4: FF801DCC xr 5: 00000000 r 6: 00100030 xr 7: 00000000
 r 8: 00000011 xr 9: 00000000 4r10: 00000668 rill: 00000000
 r12: 000AB98C r13: 00100000 r14: 00000010 r15: 00000000r16: FFF82800 r17: 00000002 r18: 0009F780 r19: 00000000
 r20: 00000000 xr21: 90000000 r22 00000000 r23: FF802E38
 r24: 00000001 r25: 00000002 r26 00000000 r27: 00000000
 r28: 00000000 r29: 0O0000000 r30: FF801CD0 r31: FF801CA0
[0:#system*:1]>
```
The command format to display or modify a control register's contents is:

control [control register\_name [register\_value]]

The control command displays or modifies the contents of a control register. The control register name is specified as cr2-cr20, or by its given name (for example, sxip or vbr). If register value is specified, the register value is stored in the register. If no arguments are given, all of the registers are displayed. The short name for control is ctl.

To display the contents of the snip control register, type:

```
[0:#system#:1]> ctl snip \lambda
```
To display the contents of all control registers, you type:

```
[0:#system*:1] > ctl
```
The following display shows how your screen might look after you type these commands.

```
\sqrt{\frac{[0:\text{mount}:10]> \text{ctl snip}}{\frac{1}{2}}}}cr 5 [ snip]:

000CCCD2
                       [\text{read+4 } [v]][0:mount:10] ctl
 cr 2 [ tpsr]: 900003F0 [ SUP BIGI C MXM FLOAT INTEN]
 cr 3 [ ssbr]: 900003F0
 cr 4 [ sxip]: 000CCCCE [read [v]]
 cr 5 [ snip]: 000CCCD2 [readt+4 [v]]
 cr 6 [ sfip]: 000CCCD6 [read+8 [v]]
 cr 7 [ vbr}: 00000000
 cr 8 [ tr0]: 00000000 [INVALID]
 cr 9 [ dr0]: 00000000
 crl10 [ arQ]: 00415700 [415700]
 cr11 [ tr1]: 00000000 [ INVALID]
 crl2 [ dri}: 00000000
 crl3 [ aril}: 00415700 [415700]
 cr14 [ tr2]: 00000000 [INVALID]
 cr15 [ dr2]: 00000000
 crl6 [ ar2]: 0012C1B8 [vm_memory pool+278]
 crl7 [ sr0]: 0007BFA4
 cr18 [ sr1]: 00416000
 crl9 [ sx2]: 00000000
 er20 [ sr3]: 900003F0
 [0:mount:10]
```
### Display CMMUs (cmmu)

The format for the cmmu command is:

#### cmmu

The cmmu command displays the state of the virtual address—based management chips, the CMMUs.

To display the state of the CMMU chips, type:

 $[0:#system*:1] > cmmu$ )

The following display shows what information is displayed when you type this command.

```
—~
   [0:#system#:1]> cmmu
   Instruction Cmmu | Data Cmmu
         [FFF01000] | [FFF00000]
     id : 1A70000 | id : A70000
     scr: 8000 | scr : C000
     ssx: 9 | ssx: 9
     sadr : FF804000 | sadr : FF804000
     (FFF01000) | [FFF00000]<br>
id : 1A70000 | id : A70000<br>
scr : 8000 | scr : C000<br>
ssr : 9 | ssr : 9<br>
sadr : FF804000 | sadr : FF804000<br>
sctr : 8000 | sctr : C000
     sapr : 1AB001 | sapr : 1AB001
     id : 1A70000 | id : A70000<br>
scr : 8000 | scr : C000<br>
ssr : 9 | ssr : 9<br>
sadr : FF804000 | sadr : FF804000<br>
sctr : 8000 | sctr : C000<br>
sapr : 1AB001 | sapr : 1AB001<br>
uapr : 0 | uapr : 0
   [0:#system*:1]Its display the state of the CMIC chips, type:<br>
(0.49 \text{ system} + 1.1) \geq mman \lambda<br>
The following display shows what information is displayed when you type this command.<br>
The following display shows what information is di
```
(For more information, see the MC88200 Cache/Memory Management Unit User's Manual.)

# Kernel State Commands

The kernel state commands enable you to translate a logical address to its physical address, traceback a process' kernel stack, display the status of JPs and VPs, and focus on a VP.

### Logical to Physical Address (Itop)

The format for the ltop command is:

Itop logical\_address

The ltop command translates the specified logical\_address to its physical address. This command is useful for determining if an address is valid.

For example, you can see the logical to physical mapping of vm\_my\_process\_ptr by typing the following command:

 $\overline{\phantom{a}}$   $\overline{\phantom{a}}$   $\overline{\$ 

 $[0:#system*:1]$  > ltop vm\_my\_process\_ptr )

The following display shows your screen might look after entering this command.

```
[O:mount:10]> ltop vm_my_process ptr 
Logical: [FF8026C8] Physical: [3FA6C8]
[O:mount:10]>
```
### Traceback a Process' Kernel Stack (trace)

The command format to traceback a process' kernel stack is:

trace  $[$  {vp\_num ... | vp\_numl-vp\_num2 | vp\_num- $|-$ vp\_num  $|-$ } ]

The trace command displays a traceback of a process' kernel stack. If you specify a virtual process number, vp\_num, a focus is done on that virtual process before the traceback is performed. If you do not provide an argument, the traceback is performed on the currently focused virtual process. You can also trace a range of VPs using vp\_numl-vp\_num2, vp\_num--, or -vp\_num. The hyphen  $(-)$ traces all VPs. The short name for trace is fr.

The traceback displays the return PC and the Frame Pointer for each frame. Arguments are not displayed, since their location is unknown.

The trace command lists the routines that a VP has called. The trace stack shows the current PC first, which is the current routine, and traces back through the routines that were called. The first routine can be a page fault, a data exception, or a system call. If you enter the debugger from user space, you start with an exception. pace, yo:

The following display shows an example of a trace of VP 1.

```
fp: [FF801CD0]
                                                                     fp: [FF801CF8]
                                                                      fp: [FF801D28]
                                                                     fp: [FF801D50]
                                                                    fp: [FF801D90]
                                                                     fp: [FF801DC0]
for the first control of the correct of the correct control of the correct control of the correct control of the correct control of the correct control of the correct control of the correct control of the correct control o
                                                                     fp: [FF801E58]
                                                                     fp: [FF801E80]
                                                                  fp: (FF801EA8]
                                                                     fp: [FF801ED0]
                                                                     fp: [FF801ED8]
                                                                                          \overline{\phantom{a}}[0:#system#:1]> trace
Stack Trace: [] ID [1]
.<br>| Stack Trace: [] ID [1]<br>| 11| 01 [deb debugger request+54
cack frace: [[ 12 [1]<br>[1][ 0] [deb_debugger_request<br>[1][ 1] [sc_enter_debugger+20
[1][ 1] [sc_enter_debugger+20
[1][ 2] [ts_syscon_input_character+78
[1][ 3] [ts gdc con get character+54
[1][ 4] [ts_kdb_service_interrupt+80<br>[1][ 5] [a io interrupt_handler+A0
[1][ 7] [se_handle_non_serial_except]<br>[1][ 6] [sc_handle_non_serial_except]
[1][ 8] [so_nandre_non_serial_exc<br>[1][ 7] [sc_common_exception_path<br>[1][ 8] [vp_initialize_vp_mgr+2C4
[1] [8] [vp_initialize vp mgr+2C4
[1][ 9] [vp\_initialize\_subsystem+14[1][ 10] [init_initialize+20<br>[1][ 11] [init start system+80
[0:#system#:1]>
```
The first set of brackets in the trace output contains the VP number. The second set of brackets contains the stack frame number. The third set of brackets shows the routine name. The last set of brackets contains frame pointers for the different routines. [0 : #system# : 1] ><br>The first set of brackets in the trace output contains the VP number. The second set of brackets<br>contains the stack frame number. The third set of brackets shows the routine name. The last set of<br>brack

After you have done a trace on a VP, you can use the stack frame number as an argument to the view command. For example, the following display shows a view on stack frame number 11 of the previous trace example.

```
\left(0:\text{\#system}:1\right] > \text{vi sfil}init initialize+8 : st r30, r31, 20init initialize+C : addu r30, r31, 20init initialize+10 : bsr sc_initialize_subsystem
   init initialize+14 : bsr sc_enter_debugger
   init initializet18 : bsr uc_initialize subsystem
   init initializetilC : bsr vm initialize subsystem
   init initialize+20 : bsr vp_ initialize subsystem
   init initialize+24 : bsr io_initialize_subsystem
   init initialize+28 : bsr su_initialize_subsystem
   init initialize+2C : bsr sfm_initialize_subsystem
   init initialize+30 : bsr vp are_interrupts_disabled
   init_initialize+34 : mask r2, r2, FF
   init initialize+38 : bond ne0, r2, init_initialize+48
   [0:#system*:1]
```
You can trace more than one VP or specify a range of VPs. The following command lines are equivalent:

```
[0:#system*:1]> trace 0123)
[0:#system*:1] > \text{trace } 0 - 3[0:#system*:1] \mathbf{trace-3}
```
You can also trace all VPs (by using just the hyphen) or trace all VPs starting with a particular VP. The first command line below shows how to trace all VPs, and the second shows how to trace VP 4 and all VPs thereafter:

```
[0:#system*:1] > trace - \frac{1}{2}[0:#system*:1]> trace 4-
```
You do not need to be focused on a VP to perform a trace of that VP. You can perform a trace on VP 2 when you are focused on VP 1. However, once a trace is performed, you are focused on the last VP specified in the trace command.

The following display shows an example of a trace of two VPs.

 $\diagdown$ 

 $\overline{\phantom{a}}$ 

 $\overline{\phantom{a}}$ 

«4

```
[Ozsmount:10]> tr 7 10
  Stack Trace: [] ID [7]
  (7][ 0] [vp_suspend_me+40
  (7]{ 1] [vp_await_ec+1E4
  [7]{ 2] [su_demon+B4
  [7]{ 3] [init _initialize+1l4c
  [7]{ 4] [init _start_system+80
  Stack Trace: [mount] ID [10]
  fi0}[ 0] [read
  [10][{ 1] [sc_common_exception_path+44
  ([Osmount:10]>
\backslashfp: [FF801DC0]
                                                                 fp: (FF801E08])
                                                                     fp: [FF801E80]
                                                               fp: [FF801ED0]) Pp: [FF801DC0]<br>
fp: [FF801E08]<br>
fp: [FF801E80]<br>
fp: [FF801ED0]<br>
fp: [FF801ED8]
                                                                 ] fp: [FF801EB8]
                                                                  ] fp: (FF801EF8]}
```
### Display Status (status)

 $\sim$ 

The format of the status command is:

#### Status

The status command displays the status of each job processor (JP). This command is used mainly to determine if other processors entered the debugger and to show why the processors entered.

To display the status of the JP(s), type:

 $[0:#system*:1]$  > status  $]$ 

The following display shows what information is displayed when you type this command.

```
[0:#system#:1]> status
JP#0 VP: 1 Context: [0013004C] ENTER
[0:#system*:1]
```
ae

 $\overline{\phantom{0}}$ 

### Display Virtual Processor (vp)

The format for the vp command is:

vp  $[-a]$  [vp\_number ...]

The vp command displays the status of one or more VPs. The -a option gives a more verbose description. If no arguments are given, every virtual process that is bound is displayed.

To display the status of several VPs, you can use a command such as:

 $[0:#system*:1]$  > vp 8 9 11 19 20  $[$ 

The following display shows how your screen might look after you type this command. The last two columns show the elapsed time and the processor time.

```
\overbrace{\hspace{25mm}}[0: #system*:1] > vp 8 9 11 19 20[ 8] [Bound_Stopped] [init] [40.6] [20.9]
 [ 9] [Eligible] [-csh] [1.3] [ 0.2]
 [ 11] [Bound Stopped] [update] [ 3.8] [ 0.2][ 19] [Bound_Stopped] [mountd] [0.7] [ 0.0]
 [ 20] [Bound Stopped] [nfsd] [ 2.2] [0.5]
 [0:#system#:1]> _
```
To see the verbose description of VP 8, use the command:

 $[0:#system*:1] > vp - a 8$ 

The following display shows how your screen might look after you enter this command.

```
[0:#system*:1]> vp -a 8
  { 8] [Bound_Stopped] [init] [40.6] [20.9]
  Address : 0x7F001180 Suspend Count: 0
  extension: 0x7F018000 next ptr: 0xFFA00000
  priority: 16584 Eff priority: 16584
  VPID: 8 Allowed Set: OxFFFF
  [0:#system*:1]\backslash
```
 $\overline{\phantom{a}}$ 

### Focus on a Virtual Processor (focus)

The format for the focus command is:

focus [vp\_number]

The focus command changes the address translation in the debugger to make it look as if the virtual process specified by vp\_number was running. You may trace, look at per-process variables, and look at the machine state for that virtual process. If you do not provide an argument, the current virtual process will be used. The short name for focus is fo. Note that the address translation (atu) mode on the debugger must be turned on for focus to work.

To focus on VP 8, use the command:

 $[0:$  #system#:1] > fo 8  $\angle$ 

The following display shows how your screen might look after you enter this command.

, a am an amusing the set of the set of the set of the set of the set of the set of the set of the set of the set of the set of the set of the set of the set of the set of the set of the set of the set of the set of the set

```
[0:#system*:1]> fo 8
Ionowing uisplay shows how your scient hight look after you client ans<br>
[0:#system#:1]> fo 8<br>
[8] [Bound Stopped] [init] [40.6] [20.9]
[0:init:8]
```
Notice that the prompt now indicates that you are focused on VP 8, the init program. As with the vp command, the last two columns show the elapsed time and the processor time.

eee ee"

# General Commands

### Help (help)

The help command displays information about a command. The format for the help command is:

help [command\_name]

If you invoke the help command without arguments, the complete list of supported commands is printed, separated by subsystem. If a command\_name is given, the help message for that command is printed. The short name for help is ? (a question mark). Examples of the help command are shown in Chapter 2.

### Mode (mode)

The mode command enables you to change parameters for the debugger. The format for the mode command is: Kernel Debugger Commands<br>
Mode (mode)<br>
The mode command enables you to change parameters for the debugger. The format for the mode<br>
command is:<br>  $\text{mode} \text{ (or t } \text{ hex } \text{ l } \text{dec} \text{)}$  [er (on)off)] [atu (onloff)] [verbose *n*]

mode [oct | hex | dec] [er {on|off}] [atu {on|off}] [verbose n] [io {duart | prom}]

Using the mode command, you set the following options:

- @ Set the radix to octal, hexadecimal, or decimal.
- @ Turn editread (er) on or off.
- @ Turn address translation (atu) on or off.
- @ Set the verbose mode for the debugger. (The verbose mode is generally only used by Data General systems engineers.)
- @ Set the console (io) to either the machine's PROM (prom) or an asynchronous terminal attached to the machine's serial port (duart).

If you invoke the mode command without arguments, the current settings for the parameters are displayed. To see the current settings, type:

 $[0:#system*:1] > mode$ 

The following display shows what information is displayed when you type this command.

```
[O:#system#:1]> mode
 base : hex
 er : on
 verbose : 0
 atu : on
 10 : prom
 [0:#system*:1]ernel Debugger Commands<br>
SIOde (mode)<br>
he mode command enables you to change parameters for the debugser. The format for the mod<br>
numand is:<br>
\text{mode} [ort | hex | dec] [er (on|off)] [atu (on|off)] [verbose n] [io (dua
```
The Prom notation indicates that you are communicating with the kemel through the machine's PROM. If you have an asynchronous terminal attached to your machine's serial port, you can use the mode command to tell the debugger to use that port by typing the following command line:

 $[0:#system*:1] > mode$  io duart )

If you change the console to the asynchronous terminal, you would then see Duart instead of Prom when you typed the mode command with no arguments.

CAUTION: If you do not have an asynchronous terminal connected to your machine, do not enter the mode io duart command—-you will not be able to communicate with the debugger from your workstation keyboard, and you will have to reboot your machine.

### Print (print and printf)

The print command provides simple printf capabilities. The format for the print command is:

print [expression ...]

You can use this command to print the evaluation of an *expression*. The expression is printed in the current base. A new line is printed at the end of the print.

Also, using print is an easy way to print two or three registers, instead of all 32. (The reg command will not enable you to do this). For example, you can print registers 12, 30, and 31 using the following command: Kernel Debugger Command:<br> **Print (print and printf)**<br>
The print command provides simple print capabilities. The format for the print command is:<br>
print (expression ...)<br>
You can use this command to print the evaluation of

```
[0:#system*:1] > print r12 r30 r31 )
```
The following display shows an how your screen might look after entering the command above.

 $\overline{\phantom{a}}$ 

```
[0:#system*:1]> print r12 r30 r31
AB98C FF801CA0 FF801CA0
[O:#system#:1]>
```
The printf command enables you to print strings in a particular format. This command converts, formats, and prints its expressions under control of the format\_string. The syntax for the printf command is:

printf "format string" [expression ...]

For example, this command will print each register name and its contents on a separate line:

 $[0:$ #system#:1]> printf "Reg 12: %x\nReg 30: %x\nReg 31: %x\n" r12 r30 r31

The following display shows an how your screen might look after entering the command above.

and the contract of the contract of the contract of the contract of the contract of the contract of the contract of the contract of the contract of the contract of the contract of the contract of the contract of the contra

```
[O:#system#:1]> printf "Reg 12: %x\nReg 30: %x\nReg 31: %x\n" ri2 r30 r31
  Reg 12: 0
  Reg 30: 0
  Reg 31: 0
  (O:#system#:1]>
ae oer de beste gemeente de beste gemeente de beste gemeente de beste gemeente de beste gemeente de beste gemeente de
```
See the printf(3S) man page for a complete description of this command's capabilities.

End of Chapter

 $\label{eq:2.1} \frac{1}{\sqrt{2}}\int_{\mathbb{R}^3}\frac{1}{\sqrt{2}}\left(\frac{1}{\sqrt{2}}\right)^2\frac{1}{\sqrt{2}}\left(\frac{1}{\sqrt{2}}\right)^2\frac{1}{\sqrt{2}}\left(\frac{1}{\sqrt{2}}\right)^2\frac{1}{\sqrt{2}}\left(\frac{1}{\sqrt{2}}\right)^2.$ 

 $\label{eq:2.1} \frac{1}{\sqrt{2}}\int_{\mathbb{R}^3}\frac{1}{\sqrt{2}}\left(\frac{1}{\sqrt{2}}\right)^2\frac{1}{\sqrt{2}}\left(\frac{1}{\sqrt{2}}\right)^2\frac{1}{\sqrt{2}}\left(\frac{1}{\sqrt{2}}\right)^2\frac{1}{\sqrt{2}}\left(\frac{1}{\sqrt{2}}\right)^2.$ 

# Appendix A Quick Reference

This appendix summarizes the DG/UX<sup> $m$ </sup> kemel debugger commands. For the full explanation of a command, refer to Chapter 3, "Kernel Debugger Commands."

brk [-t) [-1] [addr\_expression | -m bp\_num] {-e [expression]] [-¢ count] cmmu control [control\_register\_name [register\_value]] delete  $\{bp \ num \dots \ -a\}$ down eval expression focus [vp number] global  $[$  {name expr  $|-$  d name ...} ] halt help [command\_name] Itop logical address memread  $[-h]$   $[-n]$   $[-p]$   $[-u]$  [memory\_address] [count] [format] memsearch [-ln] [-n] [-n] [-u] [memory\_address] [count] [format] memwrite [—n] [—p] [—u] [—v] [memory\_address} [count] [format] mode [oct | hex | dec] [er {on|off}] [atu {on|off}] [verbose  $n$ ] [io {duart | prom}] name [regular\_expression] patdump  $[-n]$   $[-n]$   $[-p]$   $[-u]$  regular expression [format]

∎

 $\blacksquare$ 

E

print [expression ...]

printf format\_string [expression ...]

proceed

register [general\_register\_name [register\_value]]

regsearch  $[-\ln] [-\ln] [-\ln] [-\ln]$  [memory\_address] [count] [format]<br>set global\_name expression

status

trace  $[ \{vp_num... \}vp_numl-vp_num2 \}vp_num-1-vp_num1- \} ]$ 

translate [expression]

up

Wiew  $[-\ln] [-\ln] [-\ln]$   $[-\ln]$   $[memory\_address]$   $[count]$   $[format]$ 

 $vp$  [-a]  $[vp$  number ...]

End of Appendix

# Appendix B Context Blocks

In this appendix, we describe the kernel's context block. A context block is a save area for a process' registers and state. A context block represents the state of a process and VP at the tme that a breakpoint is taken or when an interrupt, fault, or exception occurs.

The operating system maintains a stack of context blocks for each process. Context blocks are a useful debugging tool, because you can see the state of the machine after a fault. Or, you can race backwards through a series of context blocks to see the state of the machine at different times.

Depending on where you take a breakpoint, you may want to look at the second context block in the stack. If a panic was caused by an exception, the second block will contain information about what caused the exception—the first block contains information about the breakpoint (Figure B-1).

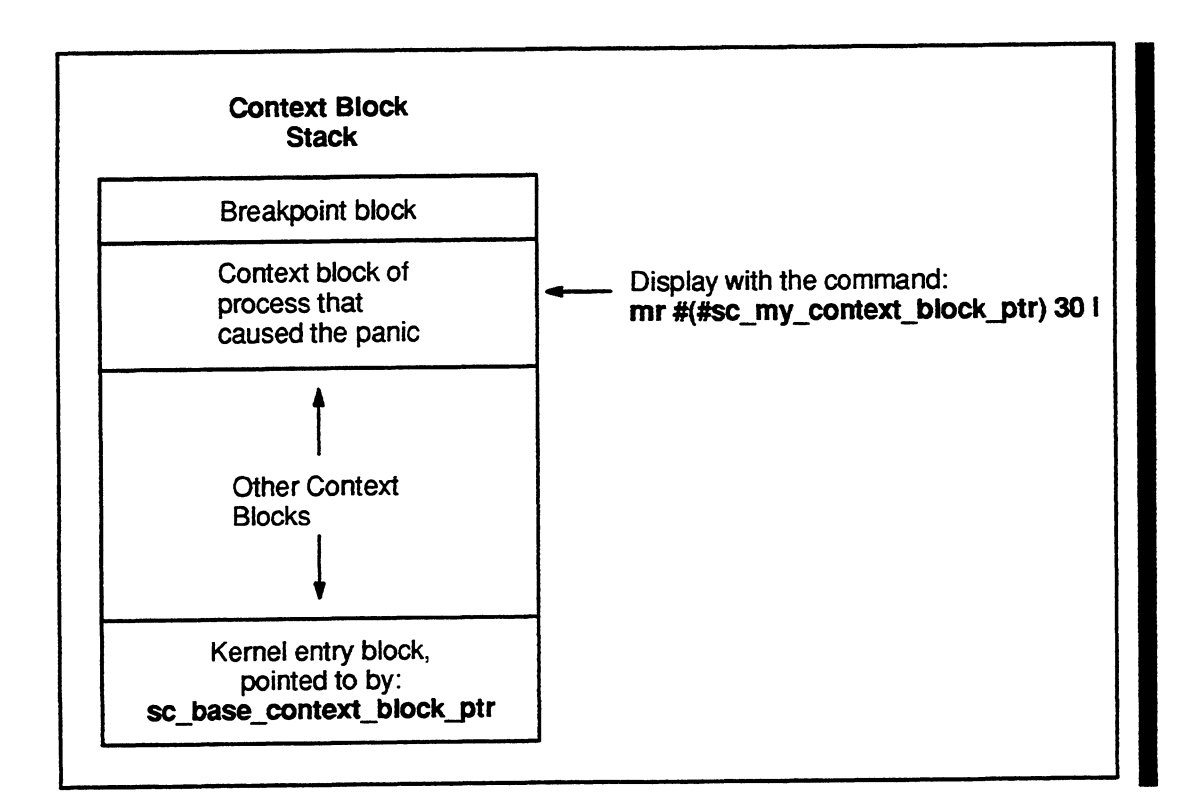

Figure B—1 Context Block Stack

To look at the second context block when a breakpoint at sc\_panic is taken, use the memread command as shown in the following example:

 $[0:$ #system#:1]> mr # $#sec_mry\_context\_block\_ptr)$  30 l)

This command looks at the address pointed to by the address of the context block header pointer. In other words, the command dereferences through two pointers to get the second context block for that process. As you focus on different processes in the debugger, the header pointer is reset to point to the last context block for the process on which you are focused.

The screen image of an example context block that was taken after a breakpoint is shown below.

```
sc_my_context_stack+704: FF802EC0 000003F0 00000000 0003BDBE
sc_my_context_stack+714: 0003BDC2 0003BDC6 00000000 0002851C
sc_my_context_stack+724:  00000010     EFFFF957  000000001  00000600
s¢_my_context_stack+734: 
00412530
00412537
00412530
00000028
sc_my_context_stack+744: 00000668 00000000 FFFFFFFF 00410000
 c my context stack+754: 00411D01 00411C60 00000001 00000000
sc_my_context_stack+764: 00411C60 00411CF8 00000004 00414C64
sc_my_context_stack+774: 
00411D10
00000100
EFFFFA98
00000001
sc _my context _stack+784:
00000000
00000000
00000000
00000000
sc_my_context_stack+794: 
00000000
EFFFE928 
00000000
00000000
sc_my_context_stack+7A4:        00406940  000000000  000000000  00411CFC
sc_my_context_stack+7B4: 00000000 00000000 00412B64 00000000
[O:-csh:13]> mr #(#sc_my_context_block_ptr) 30 1
                                                                        \overline{\phantom{0}}
```
The parts of the context block are shown in Figure B-2 and described after the figure.

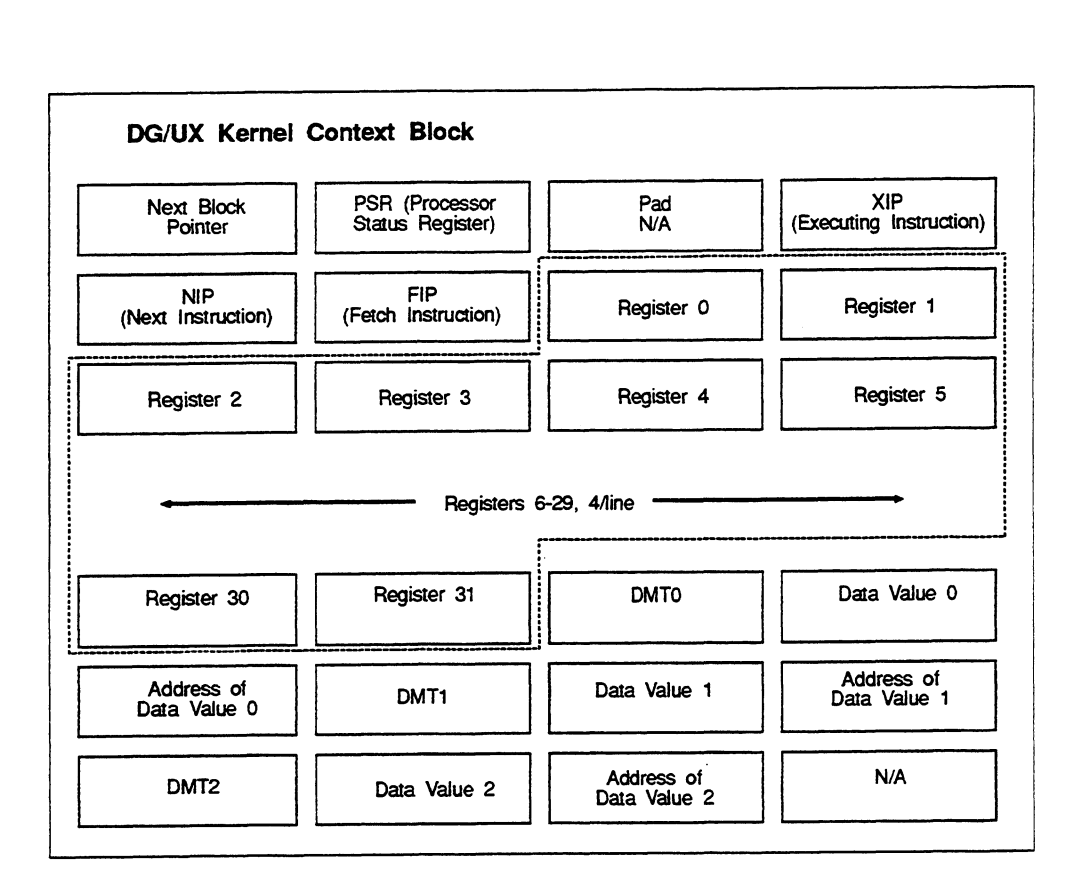

Figure B—2 Parts of a Context Block

### Next Block Pointer

The Next Block Pointer points to the next context block in a stack of context blocks. Typically you can get to the next context block through the variables context\_block\_ptr or context\_stack\_ptr. These two variables have identical structures underneath them.

We suggest that you look first at the context block pointer; if the context block pointer doesn't contain relevant information, then look at the context stack pointer. (The context stack reflects the state of the kernel. If a kernel exception occurs, you would want to look at the context stack.)

### PSR

The Processor Status Register (PSR) is the state of machine at the time of the fault or exception that this context block was saved. The most significant bit in the PSR is the high bit. If the high bit is set, the process was running in supervisor space when the exception occurred; if the high bit is clear, the process was running in user space.

### Pad

The contents of the padding space are not significant.

### XIP, NIP, and FIP

XIP, NIP, and FIP are the pipelined instruction registers. XIP is the executing instruction, or the current PC. NIP is the next instruction. FIP is the fetch instruction. These three instruction pointers tell you the state of the pipeline and what was happening with the process. Typically, these three pointers are even, with no exception taking place. Figure B-3 shows the context block formats for XIP, NIP, and FIP. are not significant.<br>
d instruction registers. XIP is the executing instead in the fetch instruction. These three inst<br>
d what was happening with the process. Typic<br>
n taking place. Figure B-3 shows the context bl<br>
31-2

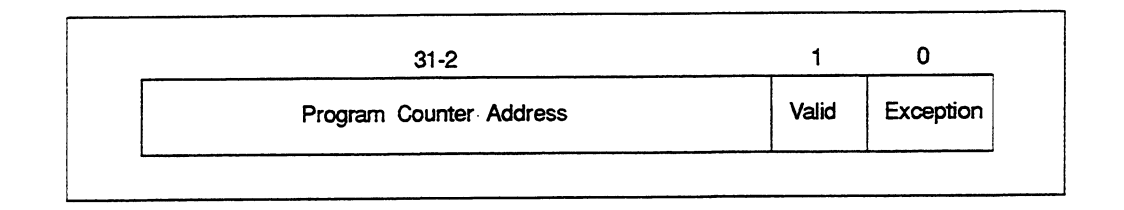

### Figure B—3 XIP NIP, and FIP Format

Often, the current instruction (XIP) is the address that has causeda fault. If the process was running in supervisor space and a fault occurred, you can mask off the two bits in XIP to look at that address (using the view command). The debugger will place you at the exact instruction that caused the fault. Typically, if the exception is a serial exception, the address that caused the fault will be the XIP.

### **Registers**

The state of the JP registers are captured in the context block at the time of the fault or exception. For instance, the process was loading instructions that involved three registers and if it tried to load the last register from a null pointer, an exception would occur because the machine tried to reference a non—existent address. You would see that the third register argument had an invalid kernel address.

Note that register zero should always contain the value zero (00000000).

The addresses in the registers correspond to the setting of the PSR high bit. If the process was running in supervisor space, the addresses represent kemel addresses; if the process was running user space, the addresses represent user space addresses.

# DMT Registers

format are described in the list that follows the figure.

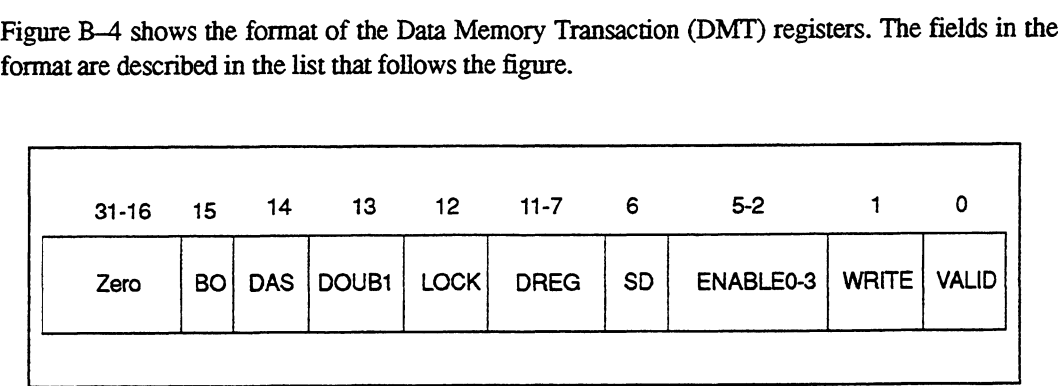

Figure B—4 Data Memory Transaction Registers

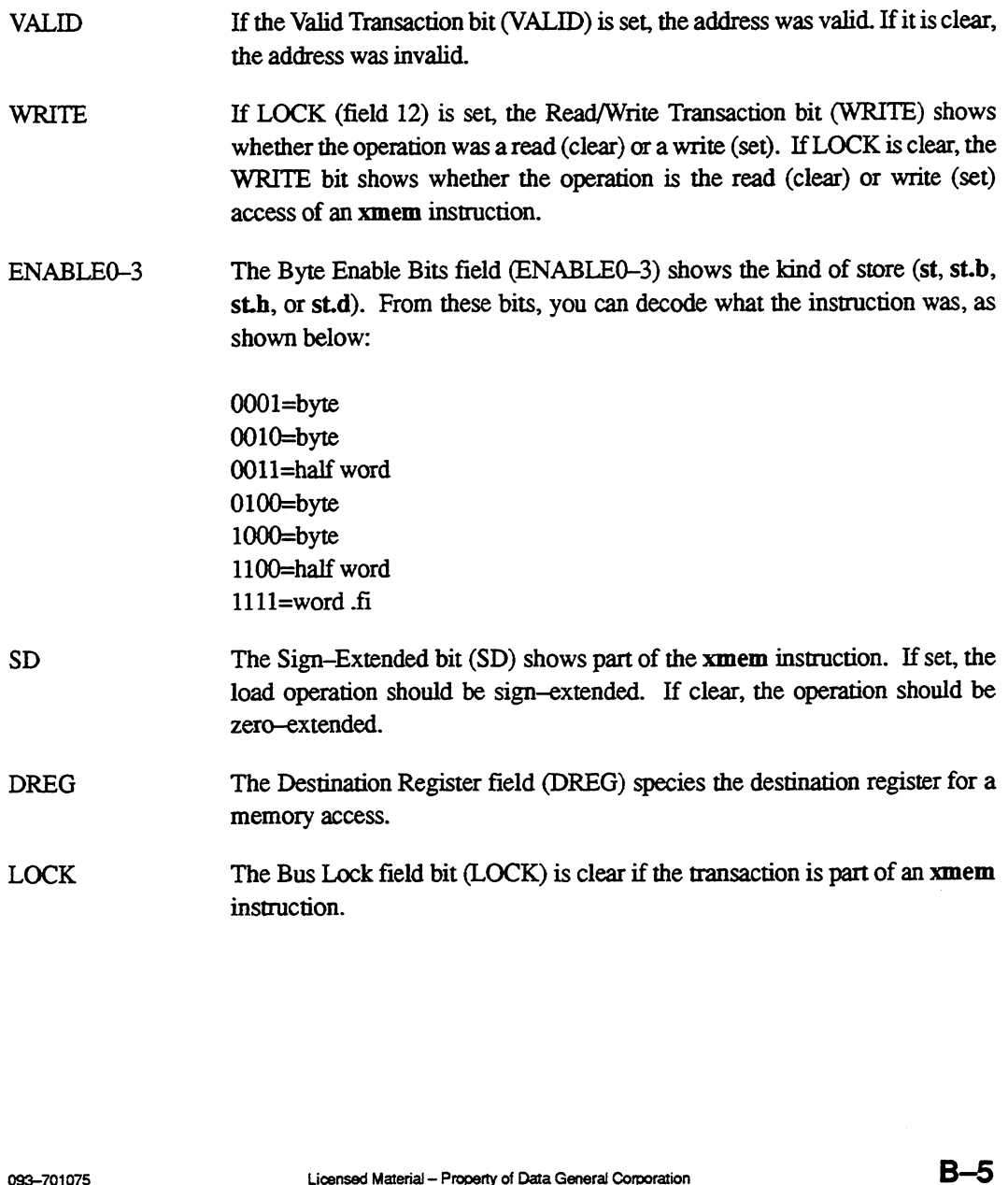

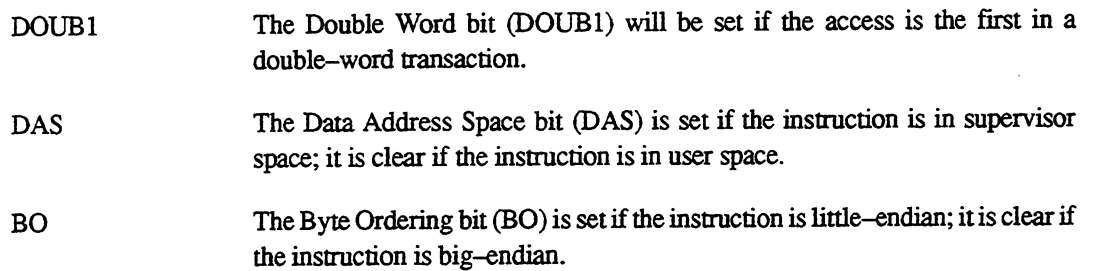

The DMT registers often relate to store instruction faults. If a store instruction causes a fault, you can look backwards from the XIP address to see the last store that occurred (ina DMT). The XIP, NIP, and FIP don't necessarily correlate to DMT0, DMT1, and DMT2. The XIP is the current PC and the DMTO is where the store exception occurred.

For example, a process could be executing a series of instructions that include a store instruction, instructions that don't access memory, another store instruction, more instructions that don't access memory, and another store instruction. If one of the store instructions tries to store to an address that doesn't exist, the exception might not actually occur until the cache is filled and the system looks up the page table entry. In this case, the XIP, NIP, and FIP would point to addresses far away from the DMT addresses.

### Data Values and the Addresses of Data Values

Data Value 0, Data Value 1, and Data Value 2 are the values you are trying to store at their respective addresses. Typically, only the first data value will be valid.

For information about the contents of context blocks, you can also refer to the MC88100 RISC Microprocessor User's Manual.

End of Appendix

# Index

### Symbols

. (debugger symbol), 2-6  $.*.3-14$ ' (unary operator), 2—5 : (unary operator), 2-5 & (binary operator), 2—5 # (unary operator), 2-5 @ (unary operator), 2-5 + (binary operator), 2—5 — (binary operator), 2—5 \* (binary operator), 2—5 / (binary operator), 2—5 | (binary operator), 2—5  $=$  (binary operator), 2-5 < (binary operator), 2-5 > (binary operator), 2—5  $\sim$  (debugger symbol), 2–7

### A

Accessing memory, 2-4 Address translation mode (atu) setting, to use focus command, 3-27 turning on or off, 3-28 Aliases for commands, 1-3, 2-3 Asynchronous terminal as console exiting, 2-9, 3-19 setting an, 3-28 window environment, 2-1

### B

Binary operators in expressions, 2—5 &, 2-5 +, 2-5 —, 2-5  $*, 2 - 5$  $1, 2 - 5$  $1, 2-5$  $= 2 - 5$  $< 2 - 5$  $> 2 - 5$ 

brk command, 3-17 **Breakpoints** deleting, 3-19 notification of, 3-18 passing, 3-17 setting, 3-17 taking, 3-17 temporary, 3-18

### **C**

Cache/Memory Management Unit (CMMU) chips, 3-20 cmmu command, 3-21 Command line editor, 1-3 **Commands** aliases, 1-3 assigning,  $2-3$ editing, 1-3 execution control, 1-3, 3-17 delete breakpoint (delete), 3—19 halt (halt), 3—19 proceed (proceed), 3-19 set breakpoint (brk), 3-17 expression evaluation, 1-2, 3-14 expression evaluation (eval),  $3-15$ global, 3—16 print symbol table entry (name), 3—14 set,  $3 - 17$ translate an expression value to a symbol (translate), 3—15 general, 1-3, 3-27 help,  $3-27$ mode, 3—28 print, 3-29 help for, 2-8, 3-27 kemel state, 1-3, 3-22 display status (status),  $3-25$ display status of virtual processor (vp), 3—26 focus on a virtual process (focus),  $3-27$ logical to physical address ( $ltop$ ),  $3-22$ traceback a process' kernel stack  $(\text{trace}), 3-23$ 

Commands (continued) machine state, 1-3, 3-20 display CMMUs (cmmu), 3-21 display/modify control register contents  $(control), 3-20$ display/modify general register contents (register), 3—20 memory, 1—2, 3-2 command format,  $3-2$ count argument,  $3-3$ format argument, 3—3 memory address argument, 3—2 memory read (memread), 3—4 memory search (memsearch), 3—8 memory write (memwrite), 3—7 options,  $3-2$ pattern dump (patdump),  $3-10$ regular expression search (regsearch),  $3 - 9$ view,  $3-11$ view down (down),  $3-12$ view up (up),  $3-13$ quick reference for, A—1 short names for, 1-3 Configuring the debugger,  $1-4$ Context block, 3-6, B—1 context\_block\_ptr, B-3 context\_stack\_ptr, B—3 Data Management Transaction (DMT) registers, B—5  $FIP, B-4$ Next Block Pointer, B—3 NIP, B-4 pad, B-4 Processor Status Register (PSR), B-3 registers, B—4 XIP, B—4 control command, 3-20 Control registers, displaying or modifying, 2-7, 3-20 Count argument to memory commands, 3-3 crash utility,  $1-2$ ,  $1-4$ Current instruction pointer (XIP), B—4

### D

Data Memory Transaction (DMT) registers,  $B-5$ Debugger symbols in expressions, 2-6 Debugging tools, other, 1-4 Decimal numbers, specifying, 3-3 Delete breakpoint (delete), 3-19 delete command, 3-19 Device drivers, 1-1 Disassembled instruction fields for, in initial display, 2-2 searching, with regsearch, 3~10 Display CMMUs (cmmu), 3-21 Display status (status), 3~25 Display status of virtual processor (vp), 3-26 Display/modify control register contents (control), 3-20 Display/modify general register contents (register), 3-20 down command, 3-12 duart, 3-28

### E

editread, 1-3 setting mode, 3-28 Entering the kernel debugger, 2-1 eval command, 3-15 Exceptions serial, B-4 supervisor mode, B—3 Execution control commands, 3—17 Exiting kernel debugger, 2-9 memwrite, 3-7 Expression evaluation (eval), 3-15 Expression evaluation commands, 3-14 Expression format, 2—5 Expression parser, 1-3, 2-4 binary operators, 2—5 debugger symbols, 2-6 expression format, 2—5 integers, 2~5 kernel symbols, 2-6 resolving expressions, 2—7 unary operators, 2—5 user—defined global variables, 2-7

### F

Fetch instruction pointer (FIP), B—4  $FIP, B-4$ Focus, 1-2 focus command, 3-27 Focus on a virtual process (focus), 3-27 Format argument to memory commands, 3-3 Functions, kernel code C, in expressions, 2-6

### G

General commands, 3-27 General registers displaying or modifying, 2-7, 3-20 save area, B—1 state of, in a context block, B—4 global command, 3-16 Global variables kernel code, in expressions, 2-6 user—defined creating, 3—16 in expressions, 2—7 setting,  $3-17$ 

### H

Halt (halt), 3-19 halt command, 3-19 help command, 3-27 Help messages, 2-8 Hexadecimal numbers, specifying, 3-3

Indirect addressing, 2-5 Installation, 1-4 Integers in expressions, 2-5

### J

Job Processor (JP) definition of, 1-2 information on, in initial display, 2—2 status of, 3-25 stopping, 3-19

### K

Kernel debugger display information, 2-2 entering, 2—1 exiting, 2-9 installing, 1-4 linking with kernel, 1-4 memory requirements, 1-4 other debuggers' relationship to, 1-4 prompt in, 2-2 uses for,  $1-1$ ,  $1-4$ window environment and, 2-1 Kernel image, 2-6 Kernel space, 2-4 Kernel state commands, 3-22 Kernel symbols in expressions, 2-6

### L

Linking the debugger with the kernel,  $1-4$ Logical address, 2-4 Logical to physical address (Itop), 3-22 ltop command, 3-22

### M

Machine state commands, 3-20 Mapping addresses, logical to physical, 2-4 **Memory** accessing, 2-4 requirements, 1-4 Memory address argument to memory commands, 3-2 converting to a user space, 2-4, 2-5 logical, in memory commands, 2—4 physical, in memory commands, 2-4, 3-2 Memory commands, 3—2 Memory read (memread), 3-4 Memory search (memsearch), 3-8 Memory write (memwrite), 3-7 changing values with, 3—7 exiting from, 3-7 memread command, 3-4 memsearch command, 3-8 memwrite command, 3-7 changing values with, 3-7 exiting from, 3-7 mode command, 3-28

index

Modes address translation (atu), 3-28 editread (er), 3-28 io, 3-28 radix, 3-28 verbose, 3-28 Mxdb, 1-4

### N

hame command, 3-14 Next Block Pointer, B—3 Next instruction pointer (NIP), B-4 NIP, B—4

### O

Octal numbers, specifying, 3-3 Options to memory commands, 3~2

### p

Page tables, 2-4 Parser facility, 2-4 patdump command, 3~10 Pattern dump (patdump), 3-10 PC, 1-2 pc (debugger symbol), 2-6 Physical address, 2-4, 3-2 print command, 3-29 Print symbol table entry (name), 3-14 Proceed (proceed), 3-19 proceed command, 3-19 Processor Status Register (PSR), B-3 Program counter (PC) definition of, 1-2 during a trace, 3-23 information on, in initial display, 2-2 pc (debugger symbol), 2-6 PROM, 3-28 Prompt information, 2—2

### R

Radix mode, setting, 3-28 register command, 3-20

Registers control displaying or modifying, 3—20 debugger symbol, 2—7 Data Management Transaction (DMT), B-5 general displaying or modifying, 3—20 general, debugger symbol, 2—7 save area, B—1 state of, in a context block, B—4 regsearch command, 3-9 Regular expression search (regsearch), 3-9 Related documents, iv Relationship among debuggers, 1-4 Resolving expressions, 2—7

### S

sdb,  $1-4$ Searches (memread, memsearch, regsearch), 3-8 Serial exception, B—4 Set breakpoint (brk), 3-17 set command, 3-17 Short names for commands, 1-3 Stack frames, 2—7, 3—23 status command, 3-25 STREAMS modules, 1-1 Supervisor mode, B—3, B—4 Supervisor space, 2~4 Symbols in expressions debugger symbols, 2-6 kernel symbols, 2-6 user—defined aliases, 2—3 user—defined global variables, 2—7 sysadm, editing configuration file,  $1-4$ System Control Monitor (SCM), 3-19

### T

trace command, 3—23 Traceback a process' kernel stack (trace), 3-23 Translate an expression value to a symbol  $(translate)$ , 3-15 translate command, 3-15
## U

Unary operators in expressions, 2—5  $1, 2 - 5$ #, 2-5 @,2-5  $: 2 - 5$ up command, 3-13 User mode, B-4 User space entering the debugger from, 3-23 generating, an address, 2-4 User—defined global variables creating, 3-16 in expressions, 2—7 setting, 3-17 Uses for the kernel debugger, 1-1, 1-4

### V

Verbose mode, setting, 3-28 View (view), 3-11 view command, 3-11 View down (down), 3-12 View program counter (view\_pc), definition of, 1-2 View up  $(up)$ ,  $3-13$ view\_pc, 1-2 Virtual processor (VP) definition of, 1-2 state of, in initial display, 2-2 vp command, 3~26

### W

Window environment, 2—1

## X

XIP, B-4

 $\label{eq:2.1} \frac{1}{2} \sum_{i=1}^n \frac{1}{2} \sum_{j=1}^n \frac{1}{2} \sum_{j=1}^n \frac{1}{2} \sum_{j=1}^n \frac{1}{2} \sum_{j=1}^n \frac{1}{2} \sum_{j=1}^n \frac{1}{2} \sum_{j=1}^n \frac{1}{2} \sum_{j=1}^n \frac{1}{2} \sum_{j=1}^n \frac{1}{2} \sum_{j=1}^n \frac{1}{2} \sum_{j=1}^n \frac{1}{2} \sum_{j=1}^n \frac{1}{2} \sum_{j=1}^n \frac{$  $\label{eq:2} \frac{1}{2} \int_{\mathbb{R}^3} \frac{1}{\sqrt{2}} \, \mathrm{d} \mu \, \mathrm{d} \mu \, \mathrm$  $\label{eq:2.1} \frac{1}{\sqrt{2}}\left(\frac{1}{\sqrt{2}}\right)^2\left(\frac{1}{\sqrt{2}}\right)^2\left(\frac{1}{\sqrt{2}}\right)^2\left(\frac{1}{\sqrt{2}}\right)^2\left(\frac{1}{\sqrt{2}}\right)^2\left(\frac{1}{\sqrt{2}}\right)^2\left(\frac{1}{\sqrt{2}}\right)^2\left(\frac{1}{\sqrt{2}}\right)^2\left(\frac{1}{\sqrt{2}}\right)^2\left(\frac{1}{\sqrt{2}}\right)^2\left(\frac{1}{\sqrt{2}}\right)^2\left(\frac{1}{\sqrt{2}}\right)^2\left(\frac{1}{\sqrt$ 

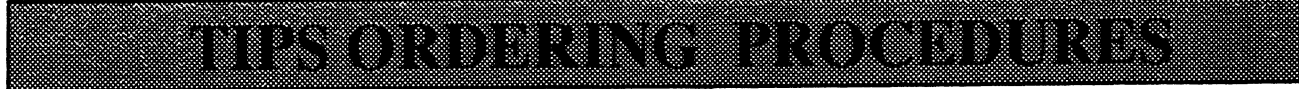

## **TO ORDER**

- 1. An order can be placed with the TIPS group in two ways:
	- a) MAIL ORDER Use the order form on the opposite page and fill in all requested information. Be sure to include shipping charges and local sales tax. If applicable, write in your tax exempt number in the space provided on the order form.

Send your order form with payment to: Data General Corporation

ATTN: Educational Services/TIPS G155 4400 Computer Drive Westboro, MA 01581-9973

b) TELEPHONE -Call TIPS at (508) 870-1600 for all orders that will be charged by credit card or paid for by purchase orders over \$50.00. Operators are available from 8:30 AM to 5:00 PM EST.

## METHOD OF PAYMENT

- 2. As a customer, you have several payment options:
	- a) Purchase Order Minimum of \$50. If ordering by mail, a hard copy of the purchase order must accompany order.
	- b) Check or Money Order Make payable to Data General Corporation.
	- c) Credit Card A minimum order of \$20 is required for Mastercard or Visa orders.

## SHIPPING

3. To determine the charge for UPS shipping and handling, check the total quantity of units in your order and refer to the following chart:

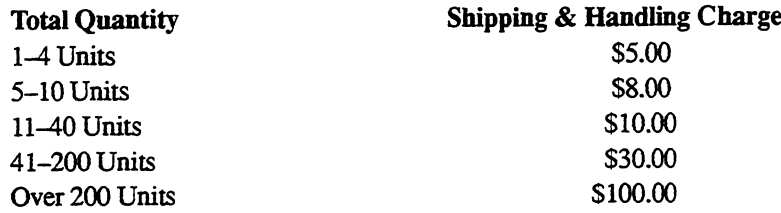

If overnight or second day shipment is desired, this information should be indicated on the order form. A separate charge will be determined at time of shipment and added to your bill.

## VOLUME DISCOUNTS

4. The TIPS discount schedule is based upon the total value of the order.

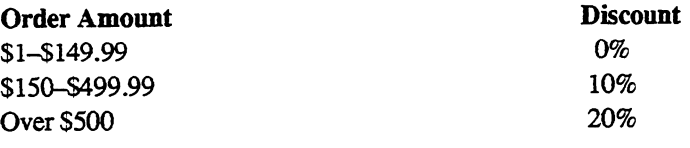

## TERMS AND CONDITIONS

5. Read the TIPS terms and conditions on the reverse side of the order form carefully. These must be adhered to at alltimes.

## DELIVERY

6. Allow at least two weeks for delivery.

## RETURNS

- 7. Items ordered through the TIPS catalog may not be returned for credit.
- 8. Order discrepancies must be reported within 15 days of shipment date. Contact your TIPS Administrator at (508) 870-1600 to notify the TIPS department of any problems.

## INTERNATIONAL ORDERS

9. Customers outside of the United States must obtain documentation from their local Data General Subsidiary or Representative. Any TIPS orders received by Data General U.S. Headquarters will be forwarded to the appropriate DG

Subsidiary or Representative for processing.

 $\label{eq:2.1} \frac{1}{\sqrt{2}}\int_{\mathbb{R}^3}\frac{1}{\sqrt{2}}\left(\frac{1}{\sqrt{2}}\right)^2\frac{1}{\sqrt{2}}\left(\frac{1}{\sqrt{2}}\right)^2\frac{1}{\sqrt{2}}\left(\frac{1}{\sqrt{2}}\right)^2\frac{1}{\sqrt{2}}\left(\frac{1}{\sqrt{2}}\right)^2.$  $\label{eq:2.1} \frac{1}{\sqrt{2}}\int_{\mathbb{R}^3}\frac{1}{\sqrt{2}}\left(\frac{1}{\sqrt{2}}\right)^2\frac{1}{\sqrt{2}}\left(\frac{1}{\sqrt{2}}\right)^2\frac{1}{\sqrt{2}}\left(\frac{1}{\sqrt{2}}\right)^2\frac{1}{\sqrt{2}}\left(\frac{1}{\sqrt{2}}\right)^2.$  $\label{eq:2.1} \frac{1}{\sqrt{2}}\int_{\mathbb{R}^3}\frac{1}{\sqrt{2}}\left(\frac{1}{\sqrt{2}}\right)^2\frac{1}{\sqrt{2}}\left(\frac{1}{\sqrt{2}}\right)^2\frac{1}{\sqrt{2}}\left(\frac{1}{\sqrt{2}}\right)^2\frac{1}{\sqrt{2}}\left(\frac{1}{\sqrt{2}}\right)^2.$ 

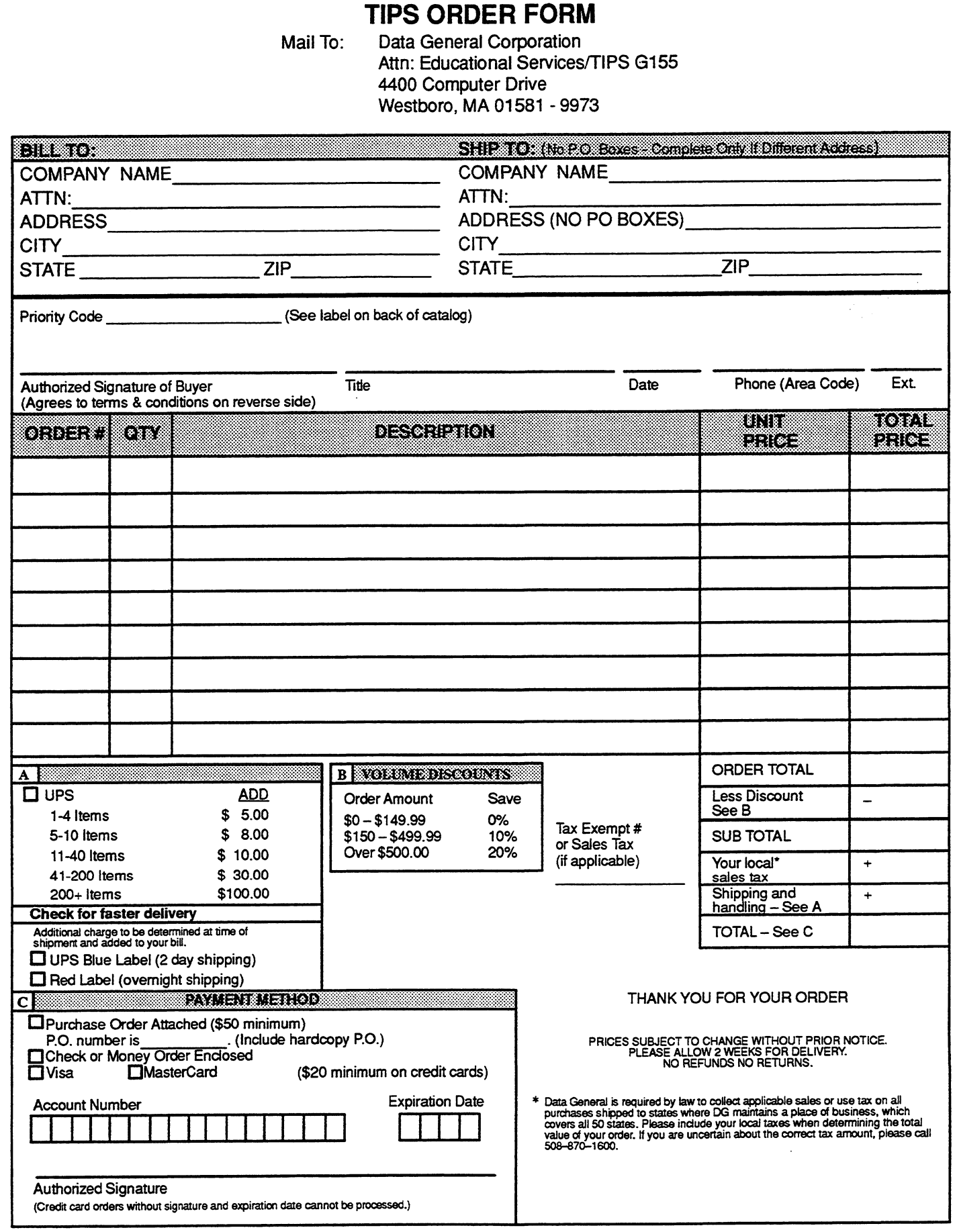

## DATA GENERAL CORPORATION TECHNICAL INFORMATION AND PUBLICATIONS SERVICE

## TERMS AND CONDITIONS

Data General Corporation ('DGC') provides its Technical Information and Publications Service (TIPS) solely in accordance with the following terms and conditions and more specifically to the Customer signing the Educational Services TIPS Order Form. These terms and conditions apply to all orders, telephone, telex, or mail. By accepting these products the Customer accepts and agrees to be bound by these terms and conditions.

### 1. CUSTOMER CERTIFICATION

Customer hereby certifies that it is the owner or lessee of the DGC equipment and/or licensee/sub—licensee of the software which is the subject matter of the publication(s) ordered hereunder.

2. TAXES<br>Customer shall be responsible for all taxes, including taxes paid or payable by DGC for products or services supplied under this Agreement, exclusive of taxes based on DGC's net income, unless Customer provides written proof of exemption.

### 3. DATA AND PROPRIETARY RIGHTS

Portions of the publications and materials supplied under this Agreement are proprietary and will be so marked. Customer shall abide by such markings. DGC retains for itself exclusively all proprietary rights (including manufacturing rights) in and to all designs, engineering details and other data pertaining to the products described in such publication. Licensed software materials are provided pursuant to the terms and conditions of the Program License Agreement (PLA) between the Customer and DGC and such PLA is made a part of and incorporated into this Agreement by reference. A copyright notice on any data by itself does not constitute or evidence a publication or public disclosure.

### 4. LIMITED MEDIA WARRANTY

DGC warrants the CLI Macros media, provided by DGC to the Customer under this Agreement, against physical defects for a period of ninety (90) days from the date of shipment by DGC. DGC will replace defective media at no charge to you, provided it is returned postage prepaid to DGC within the ninety (90) day warranty period. This shall be your exclusive remedy and DGC's sole obligation and liability for defective media. This limited media warranty does not apply if the media has been damaged by accident, abuse or misuse.

### 5. DISCLAIMER OF WARRANTY

EXCEPT FOR THE LIMITED MEDIA WARRANTY NOTED ABOVE, DGC MAKES NO WARRANTIES, EXPRESS OR IMPLIED, INCLUDING, BUT NOT LIMITED TO, WARRANTIES OF MERCHANTABILITY AND FITNESS FOR PARTICULAR PURPOSE ON ANY OF THE PUBLICATIONS, CLI MACROS OR MATERIALS SUPPLIED HEREUNDER.

### 6. LIMITATION OF LIABILITY

A. CUSTOMER AGREES THAT DGC'S LIABILITY, IF ANY, FOR DAMAGES, INCLUDING BUT NOT LIMITED TO LIABILITY ARISING OUT OF CONTRACT, NEGLIGENCE, STRICT LIABILITY IN TORT OR WARRANTY SHALL NOT EXCEED THE CHARGES PAID BY CUSTOMER FOR THE PARTICULAR PUBLICATION OR CLI MACRO INVOLVED. THIS LIMITATION OF LIABILITY SHALL NOT APPLY TO CLAIMS FOR PERSONAL INJURY CAUSED SOLELY BY DGC'S NEGLIGENCE. OTHER THAN THE CHARGES REFERENCED HEREIN, IN NO EVENT SHALL DGC BE LIABLE FOR ANY INCIDENTAL, INDIRECT, SPECIAL OR CONSEQUENTIAL DAMAGES WHATSOEVER, INCLUDING BUT NOT LIMITED TO LOST PROFITS AND DAMAGES RESULTING FROM LOSS OF USE, OR LOST DATA, OR DELIVERY DELAYS, EVEN IF DGC HAS BEEN ADVISED, KNEW OR SHOULD HAVE KNOWN OF THE POSSIBILITY THEREOF; OR FOR ANY CLAIM BY ANY THIRD PARTY.

### B. ANY ACTION AGAINST DGC MUST BE COMMENCED WITHIN ONE (1) YEAR AFTER THE CAUSE OF ACTION ACCRUES.

### 7. GENERAL

A valid contract binding upon DGC will come into being only at the time of DGC's acceptance of the referenced Educational Services Order Form. Such contract is governed by the laws of the Commonwealth of Massachusetts, excluding its conflict of law rules. Such contract is not assignable. These terms and conditions constitute the entire agreement between the parties with respect to the subject matter hereof and supersedes all prior oral or written communications, agreements and understandings. These terms and conditions shall prevail notwithstanding any different, conflicting or additional terms and conditions which may appear on any order submitted by Customer. DGC hereby rejects all such different, conflicting, or additional terms.

### 8. IMPORTANT NOTICE REGARDING AOS/VS INTERNALS SERIES (ORDER #1865 & #1875)

Customer understands that information and material presented in the AOS/VS Internals Series documents may be specific to a particular revision of the product. Consequently user programs or systems based on this information and material may be revision-locked and may not function properly with prior or future revisions of the product. Therefore, Data General makes no representations as to the utility of this information and material beyond the current revision level which is the subject of the manual. Any use thereof by you or your company is at your own risk. Data General disclaims any liability arising from any such use and | and my company (Customer) hold Data General completely harmiess therefrom.

# Using the DG/UX  $^\mathsf{m}$  Kernel Debugger

093-701075-01

Cut here and insert in binder spine pocket

 $\label{eq:2.1} \frac{1}{\sqrt{2}}\int_{\mathbb{R}^{2}}\frac{1}{\sqrt{2}}\left(\frac{1}{\sqrt{2}}\right)^{2}d\mu\left(\frac{1}{\sqrt{2}}\right)dx$